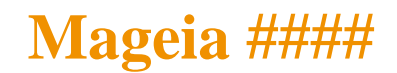

########Mαγεια###

# ömageia

 $\mu$ μμμμμμμμμμμμμμ XX ΒΨ-ΣΑ 3.0  $\mu$ μμητπ://χρεατισεχομμονσ.οργ/λιχενσεσ/βγ-σα/3.0/ $\mu$ μμμ #### ΝεοΔοχ [ηττπ://ωωω.νεοδοχ.βιζ] ### Χαλενχο ΧΜΣ [ηττπ://ωωω.χαλενχο.χομ] ### 使使使使使使使使使使使使使 使使[使使使使使](https://wiki.mageia.org/en/Documentation_team) [\[https://wiki.mageia.org/en/Documentation\\_team\]](https://wiki.mageia.org/en/Documentation_team), 使使使使使使使使使使使使

# Μαγεια  $\# \# \#$

# $\#\#$

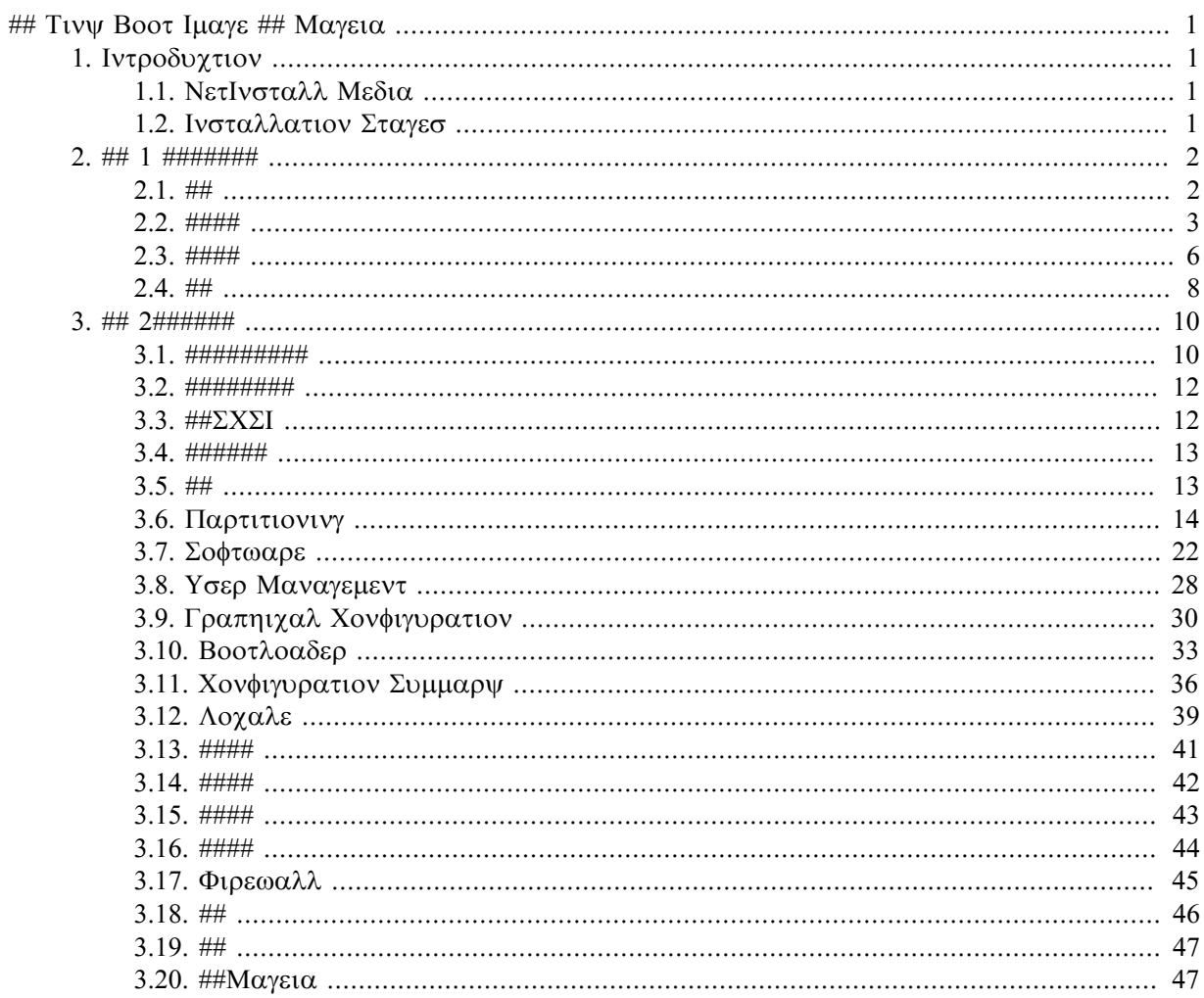

# ####

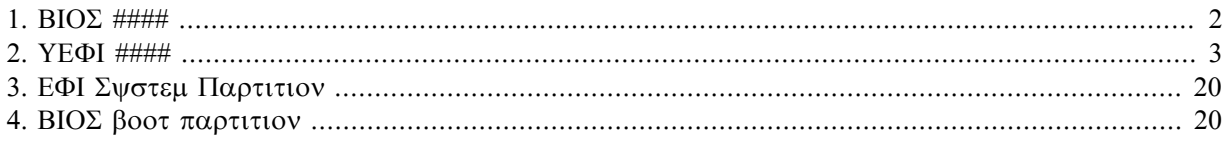

# <span id="page-4-0"></span> $\#$  Tivw Boot Iuays  $\#$  Maysia

# <span id="page-4-1"></span>*1. Introduction*

# <span id="page-4-2"></span>*1.1. NetInstall Media*

## *1.1.1. Description*

Τηεσε μινιμαλ ΙΣΟ σ γονταιν:

- # λεσσ τηαν 100 MB ανδ αρε γονωενιεντ ιφ βανδωιδτη ισ τοο λοω το δοωνλοαδ α φυλλ ΔςΔ, ορ ιφ  $\psi$ ου ηαπε α ΠΧ ωιτηουτ α ΔςΔ δριπε ορ υναβλε το βοοτ φρομ α ΥΣΒ στιχκ.
- # νο μορε τηαν τηατ ωηιχη ισ νεεδεδ το α) σταρτ τηε DrakX ινσταλλερ ανδ β) φινδ DrakX-installerstage2 ανδ οτηερ παχκαγεσ τηατ αρε νεεδεδ το χοντινυε ανδ χομπλετε τηε ινσταλλ.

Tηε ρεθυιρεδ σουρχε παχκαγεσ μαψ βε ον α ΠΧ ηαρδ δισκ, α λοχαλ δρισε, α λοχαλ νετωορκ ορ ον τηε Ιντερνετ.

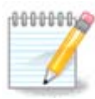

Ινσταλλατιον σια ενχρψπτεδ ωιφι ορ βλυετοοτη ισ νοτ συππορτεδ.

## *1.1.2. Availability*

Tηερε α τωο σερσιονσ οφ τηε ΝετΙνσταλλ μεδια:

- # νετινσταλλ.ισο Φορ τηοσε ωηο πρεφερ νοτ το υσε νον-φρεε σοφτωαρε, τηισ IΣΟ χονταινσ ονλψ φρεε σοφτωαρε.
- # νετινσταλλ-νονφρεε.ισο Τηισ ΙΣΟ αδδιτιοναλλψ ινχλυδεσ προπριεταρψ δεσιχε δρισερσ, ωηιχη μαψ βε ρεθυιρεδ φορ ψουρ νετωορκ δεσιχε, δισκ χοντρολλερ, ετχ.

Boτη σερσιονσ αρε ασαιλαβλε ιν τηε φορμ οφ σεπαρατε 32-βιτ ανδ 64-βιτ ΙΣΟ εσ. Σεε ηερε: ηττπσ:// www.mayeia.org/δοωνλοαδσ/

*1.1.3. Preparation*

Aφτερ δοωνλοαδινγ τηε ιμαγε, βυρν ιτ το α ΧΔ/ΔςΔ ορ, ιφ ψου πρεφερ το πυτ ιτ ον α ΥΣΒ στιχκ, φολλοω τηε ινστρυχτιονσ ηερε: <u>ηττπσ://ωικι.μαγεια.οργ/εν/</u> Iνσταλλατιον Μεδια#Δυμπ Μαγεια IΣΟσ ον αν ΥΣΒ στιγκ

# <span id="page-4-3"></span>*1.2. Installation Stages*

Tηε ινσταλλατιον ισ γαρριεδ ουτ ιν τωο σταγεσ:

- # Σταγε 1 Τηισ ισ τηε πρε–Ινσταλλατιον σταγε. Ψου ωιλλ νεεδ το προσιδε τηε μετηοδ ανδ δεταιλσ φορ αγγεσσινγ τηε μεδιυμ γονταινινγ τηε φιλεσ το βε υσεδ φορ τηε ινσταλλατιον. Ιφ τηε μετηοδ  $iv$ σολσεσ α σερσερ, τηεν τηε νετωορκ χοννεχτιον ωιλλ βε αχτισατεδ.
- # Σταγε 2 Τηισ ισ τηε αγτυαλ Ινσταλλατιον σταγε, ωηιγη ωιλλ αυτοματιγαλλψ γομμενγε ονγε α γοννεγτιον το τηε ινσταλλερ φιλεσ ηασ βεεν εσταβλισηεδ.

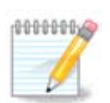

 $\Delta$ υρινγ Σταγε 1, νοτηινγ ωιλλ βε ωριττεν το ψουρ Ηαρδ Δισκ, σο ιτ ισ σαφε το θυιτ ατ  $\alpha$ νψ ποιντ δυρινγ Σταγε 1 ιφ ψου ωιση. Ψου γαν δο σο βψ πρεσσινγ Χτρλ+Αλτ+Δελ.

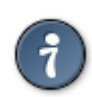

Ψου χαν υσε Αλτ+Φ3 το ρεαδ τηε λογσ ανδ Αλτ+Φ1 το ρετυρν το τηε ινσταλλερ σχρεεν.

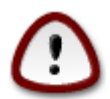

Υνλικε ωηεν ινσταλλινγ φρομ ΔςΔ ορ ΛισεΧΔ, δυρινγ τηε φιρστ παρτ οφ τηε ivσταλλατιον (Σταγε 1), ψου ωιλλ βε ασκεδ το τψπε τηινγσ. Δυρινγ τηισ σταγε, ψουρ κεψβοαρδ ωιλλ οπερατε ασ περ αν Αμεριχαν κεψβοαρδ [ηττπσ://εν.ωικιπεδια.οργ/ωικι/ Kεψβοαρδ λαψουτ#Υνιτεδ Στατεσ] λαψουτ. Τηισ χαν βε σερψ χονφυσινγ ωηεν ψου νεεδ το τψπε ναμεσ ανδ πατησ.

# <span id="page-5-0"></span>*2. ## 1 #######*

# <span id="page-5-1"></span>*2.1. ##*

使使使 使使使使 使使使使使使使使使使使使使使使使使使使使使使使使 BIOS 使使 UEFI 使使使使使使 使使使使使使使使使

## <span id="page-5-2"></span>Welcome to Mageia install help In most cases, the best way to get started is to simply press the <Enter> key. If you experience problems with standard install, try one of the following install types (type the highlighted text and press <Enter>): text for text installation instead of the graphical one.  $\mathbf 0$ linux for standard graphical installation at normal resolution.  $\mathbf{a}$ linux vga=785 for low resolution graphical installation.  $\sqrt{ }$ To repair an already installed system type r<mark>escue</mark> followed by <Enter>. You can also pass some **<specific kernel options>** to the Linux kernel. For example, try linux noapic if your system has trouble operating your network adapter correctly. se...<br>NOTE: You cannot pass options to modules (SCSI, ethernet card) or devices<br>such as CD-ROM drives in this way. If you need to do so, use noauto mode. [F1-Help] [F2-Advanced Help] boot:  $\overline{\phantom{a}}$

*# 1. BIOS ####*

使使使使使使使使使使使使使使使使 F2使使使使使使使使使使使使使 F1使使使使使使使使使使使使使使使使

<span id="page-6-1"></span>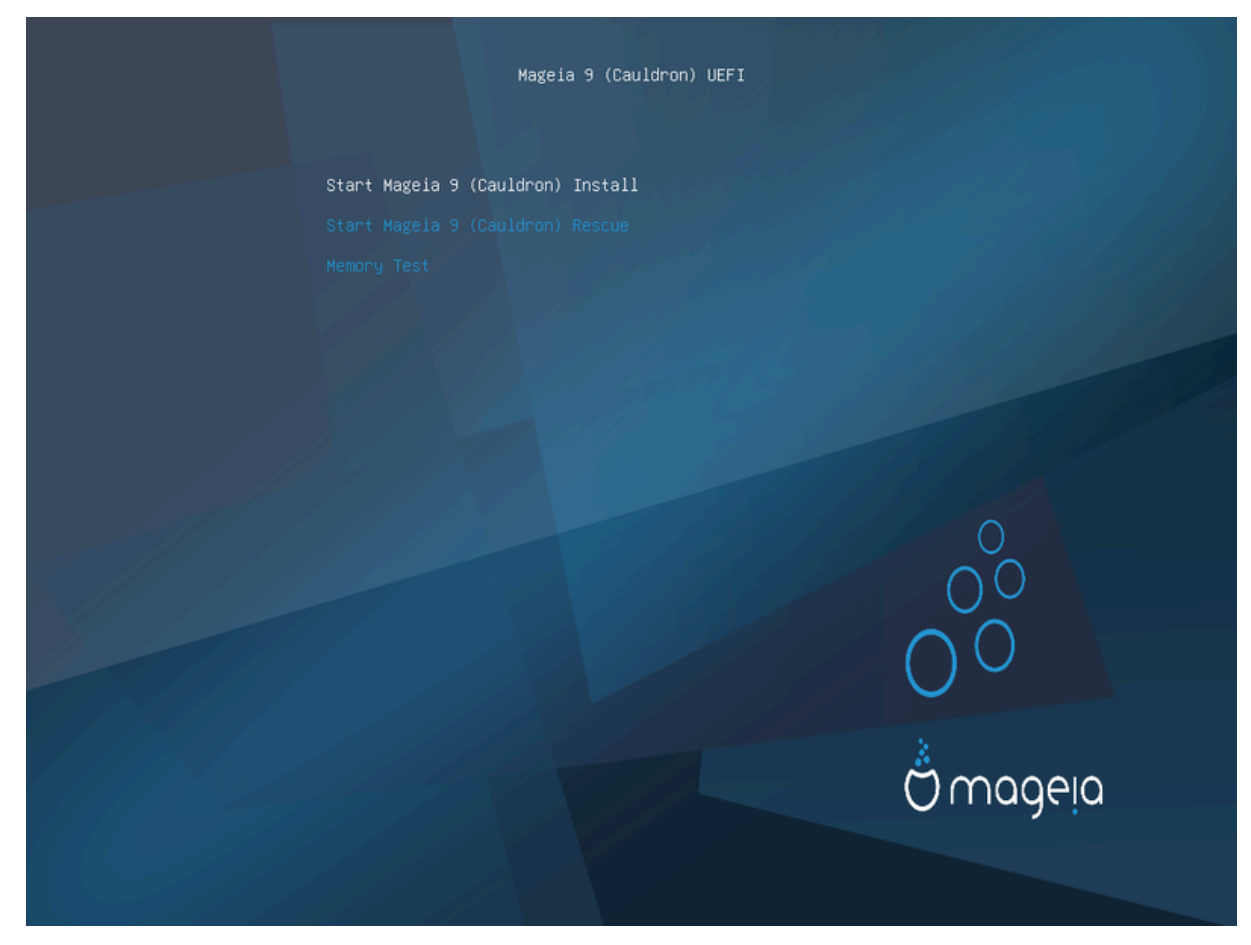

*# 2. UEFI ####*

 $#$  ######### ## Μαγεια ## ### Εντερ#

## ΒΙΟΣ # ΥΕΦΙ ##################### ΥΣΒ ###

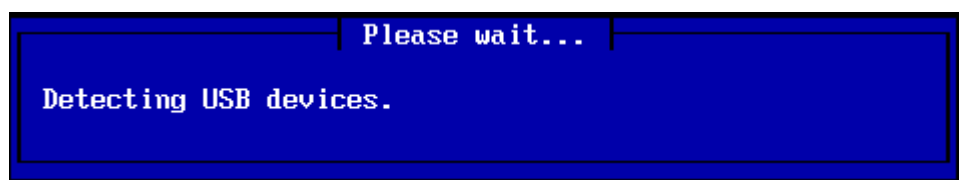

# <span id="page-6-0"></span>*2.2. ####*

使使使使使使使 CDROM/HDD 使使使使使NFS使FTP 使 HTTP使使使使使使使使

使使使使使使使使使使使使使使使使

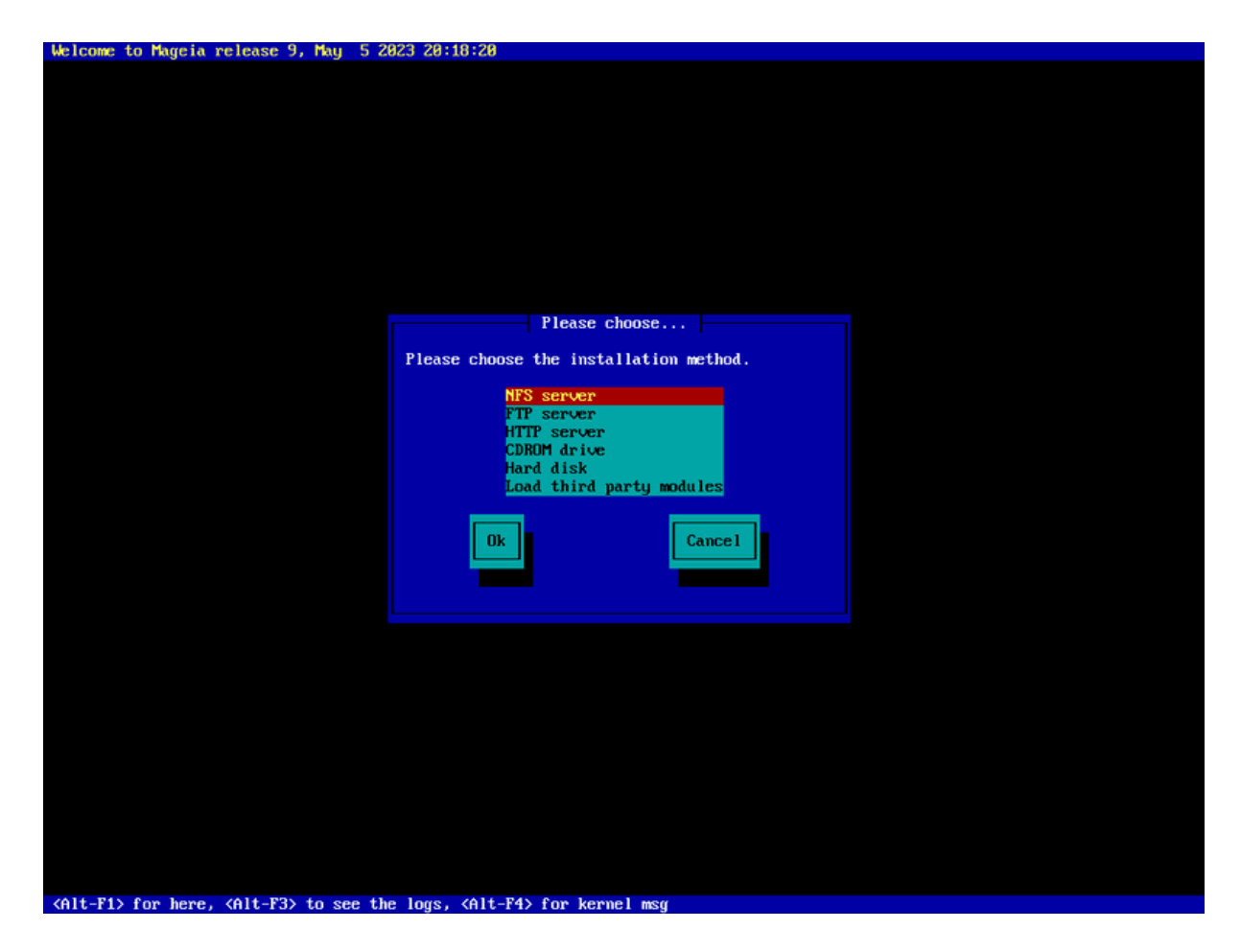

- 使 使使使使使使使使使使使使使使使使使使使使使使使使使使使使使
- $#$  ## Ταβ ### ## ######## Eντερ#.

# *2.2.1. ###*

- 使 使使使使使使使使使使使使使使使使使使使 FTP 使使使使
- $#$  #######ФТП # ρσψνχ ########### HTTП ### ################

使使使使使使使使使使使使使使使使使 [使使使使使](#page-9-0)使使使

#### *2.2.2. CDROM/HDD*

使使使使使使 CD 使使使使使使使使 USB 使使使使使使使使使使使使使使使使使使使

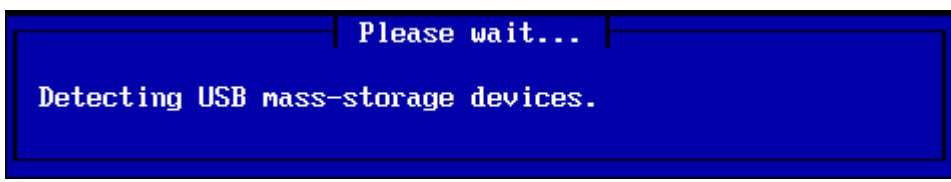

 $\#$  ########## ## Y $\Sigma$ B #######

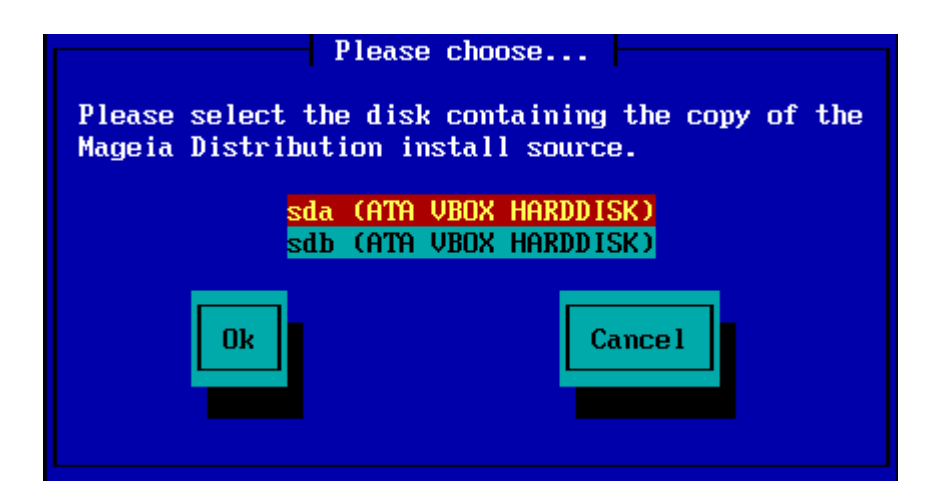

**# #######** 

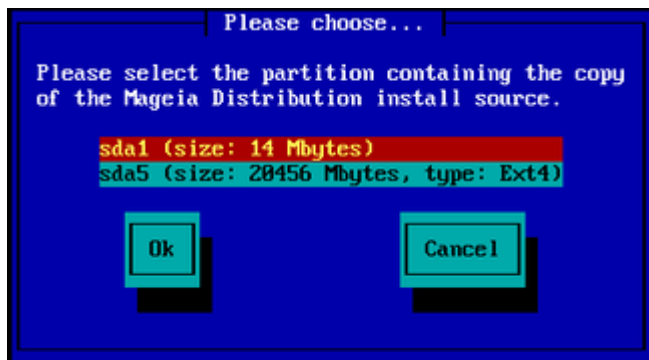

 $#$  #### I $\Sigma$ O #######

使使使使使使使使使使使使使使使使使使使使使使使使使使使使使使使使使使使使使使使使使使使使使使使使使使使使使使使使使使使使使使使使使

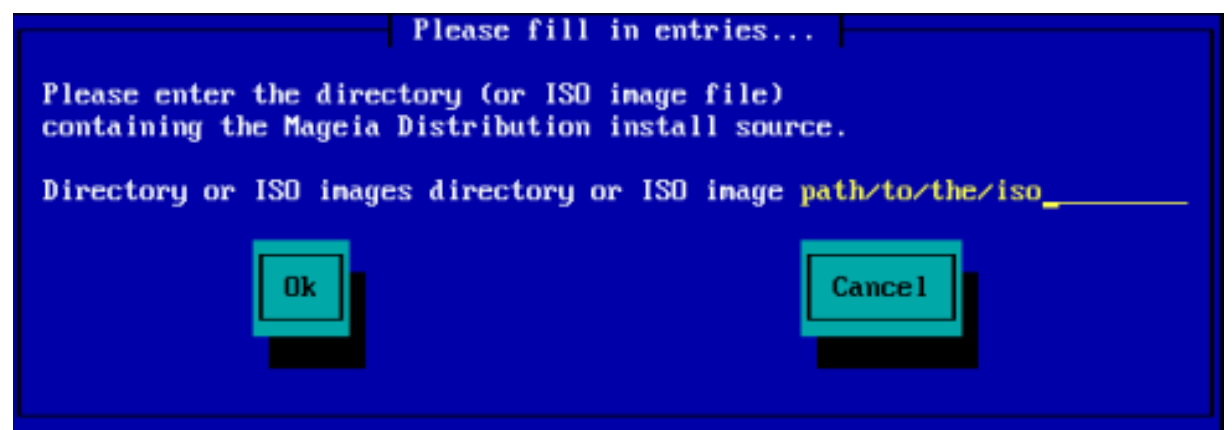

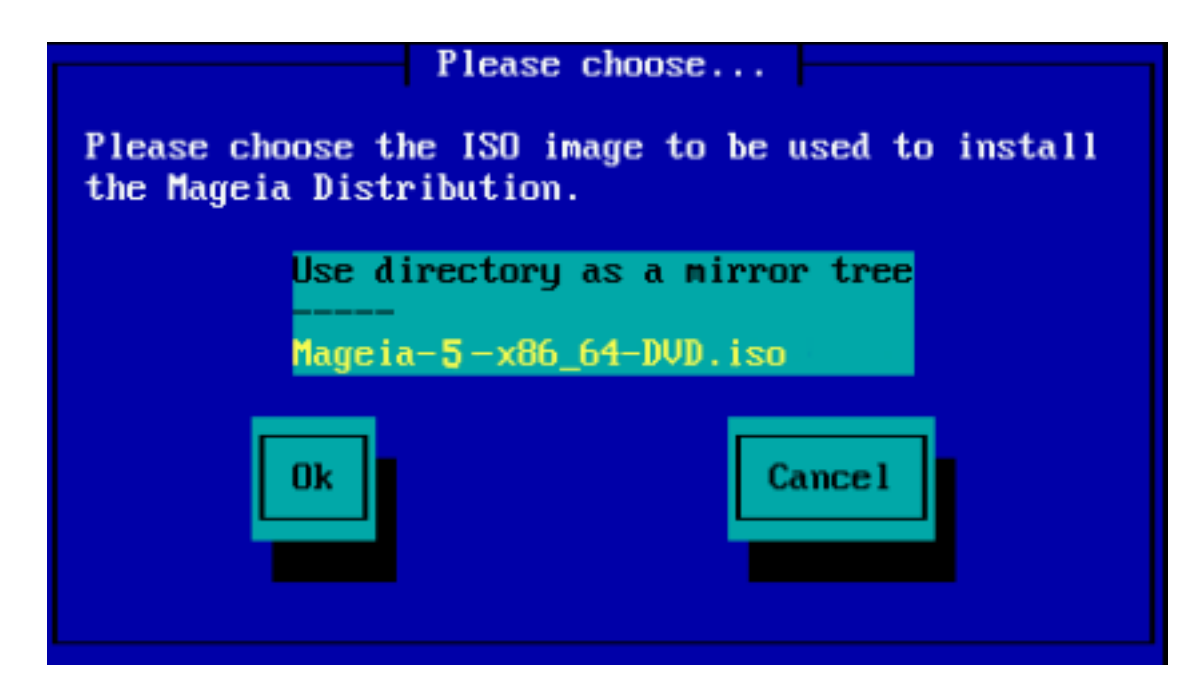

 $#$ ## ΧΔΡΟΜ # ΗΔΔ #### ΙΣΟ ############ Σταγε 2#########

#### *2.2.3. #######*

使使使使 使使使使使使使, 使使使使使使使使使使使使使使使使使使使使

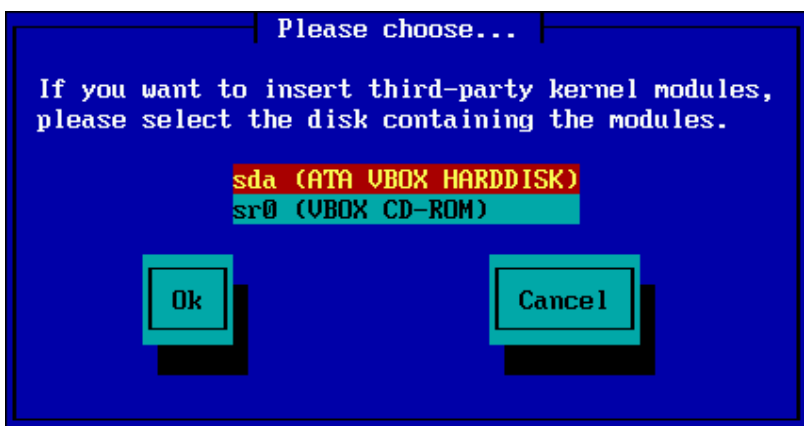

# <span id="page-9-0"></span>*2.3. ####*

#### *2.3.1. ####*

使使使使使使使使使使使使 使使使使 使使使使使使使使使使使使使使使使使

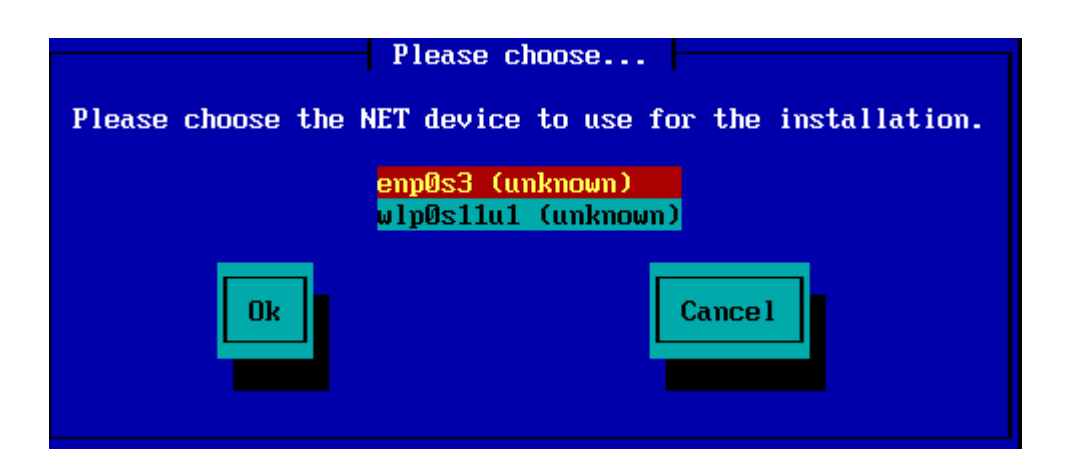

#### *2.3.2. ####*

 $\# \# \# \# \# \# \# \# \# \# \# \mathbb{A} H \mathbb{X} \Pi \# \# \# \# \mathbb{A} \mathbb{A} \mathbb{X} \mathbb{A} \neq \# \# \#$ 

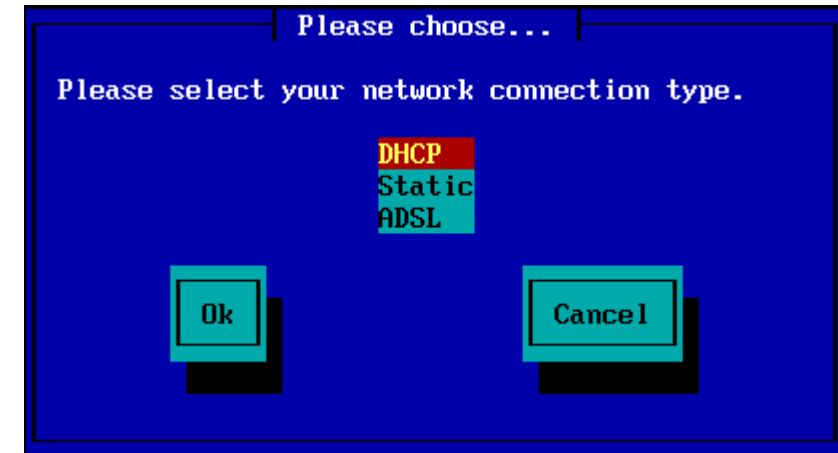

使使使使使使使使使使使使使使使使使使使使使使使使使使 (DHCP)使

*2.3.3. ##/##*

使使使使使使使使使使使使使使使使使使使使使

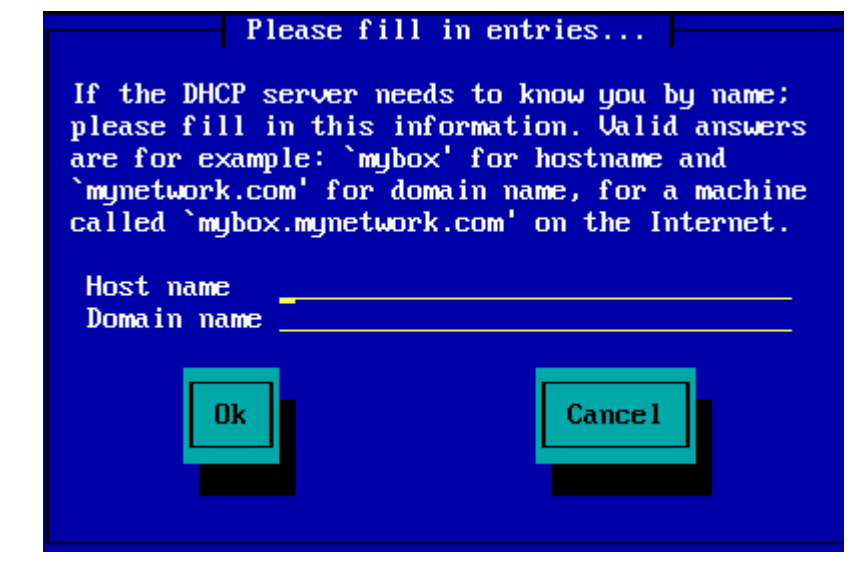

使 使使使使使使使使使使使使使使使使使使使使使使使使使使使使 Ok使使使 Enter 使使使 使使使使使使使使使使

#### $\# \# \# \# \# \# \Phi \mathsf{T} \Pi \# \mathsf{HT} \Pi \# \# \# \# \# \# \# \# \# \# \#$

使使使使使 NFS使使使使使使使使使 NFS 使使使使使使使使 Mageia 使使使使使使使

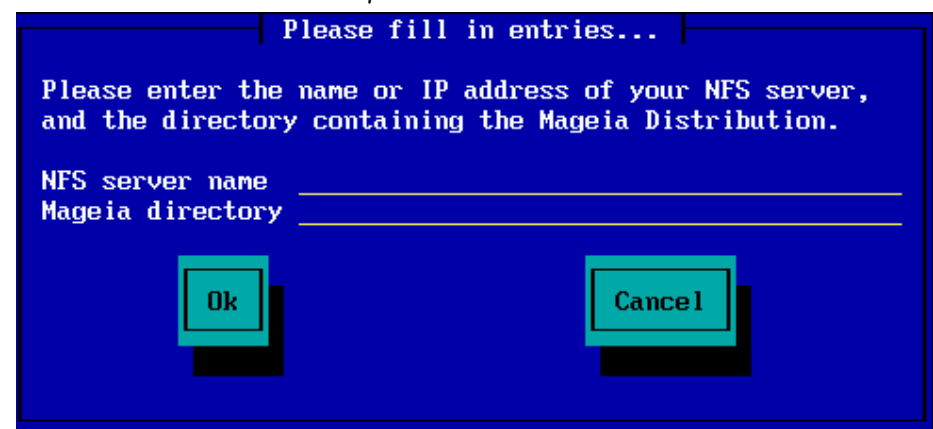

使使 NFS 使使使使使使使使使使使使 [Stage 2](#page-13-0) 使使使使使使使使使

# <span id="page-11-0"></span>*2.4. ##*

使使使使 FTP 使 HTTP使使使使使使使使使使使使使使使 使使使使使使使使使使使使使使使使使

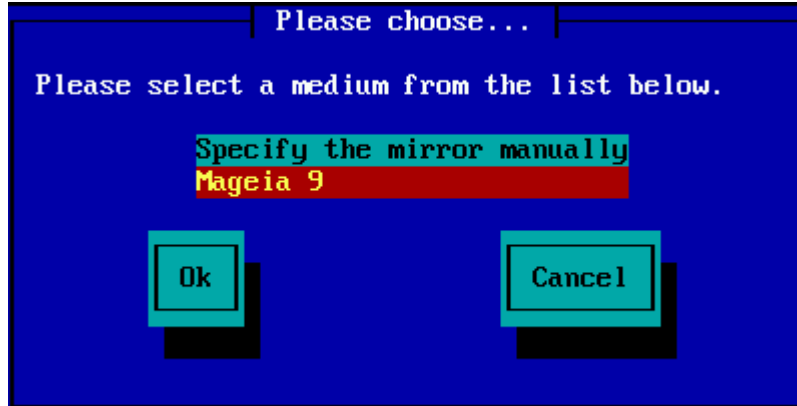

#### *2.4.1. ####*

 $\frac{HHHHHHHHHHHHHHHHHHHHHHHHHHHHHHHHHHHHHHHHHHHHHHHHHHHHHHHHHHHHHH42.0072$ 

使使使使使使使使使使使使使使使使使使使 Mageia 使使使使使使使mageia使使使使Mageia使使使使使使使使使使 使使使使 .../mageia/distrib/ <σερσιον>/<αρχη>

使使使使使使使使使使使使使使 Mageia 使使 使使使使使使使使使使

pub/linux/mageia/distrib/cauldron/i586

######## Μαγεια 6 ξ86 64#####

pub/Mirrors/Mageia/distrib/6/x86\_64

使使使使使使使使使使使使使使使使使使使使使使使使使使使使使使使

 $\# \# \# \# \# \# \Phi \mathsf{T} \Pi$  ####

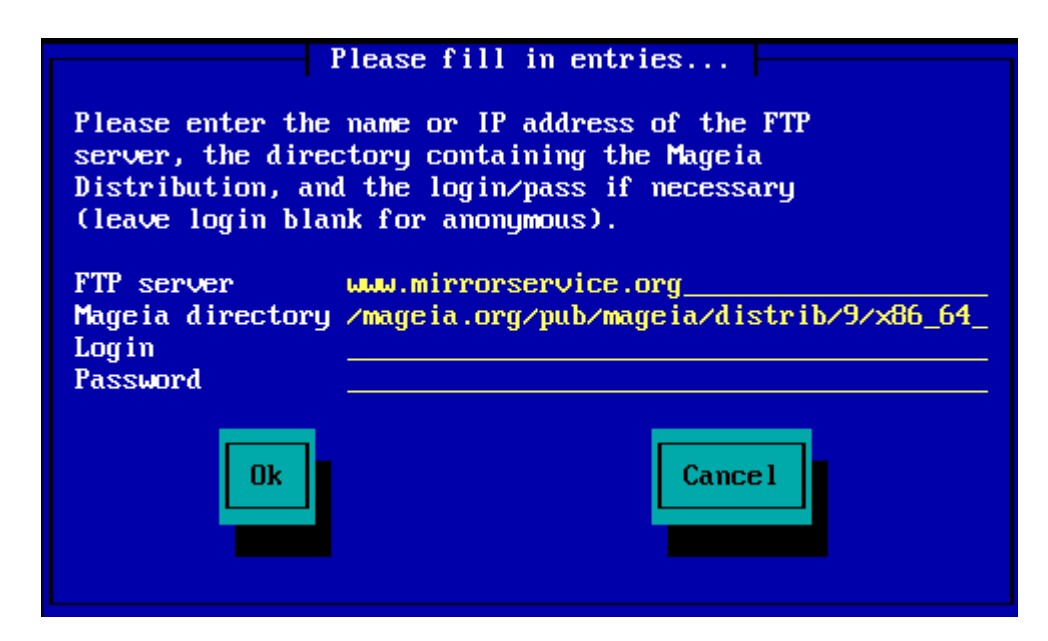

 $\#$ ###### HTT $\Pi$  ####

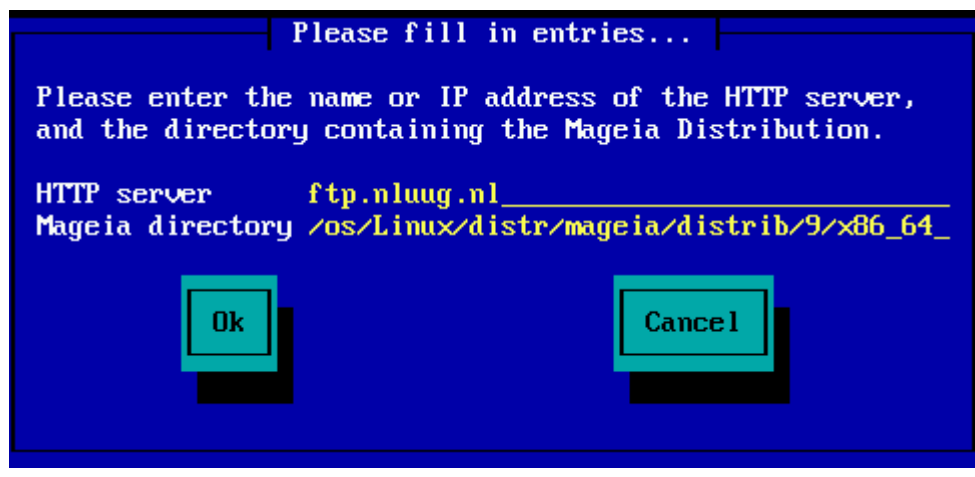

使使使使使使使使使使使使使 [Stage 2](#page-13-0) 使使使使使使使使使

#### *2.4.2. ######*

使使使使使使使使使使使使使使使使使使使使使使使使使使使使使使使使使使使

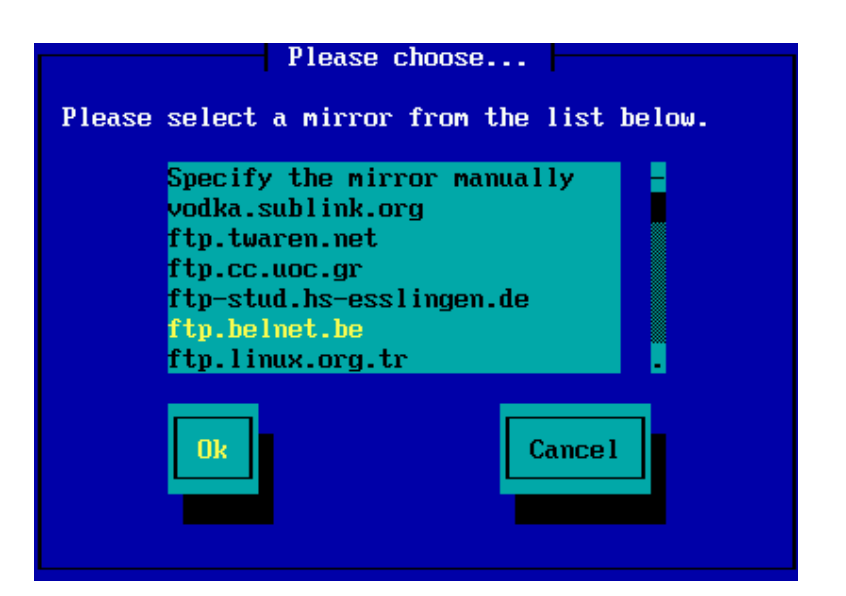

使使 FTP 使使使使使使使使使使使使使使使使使使使使使使使使使使使使使使使使使使使使

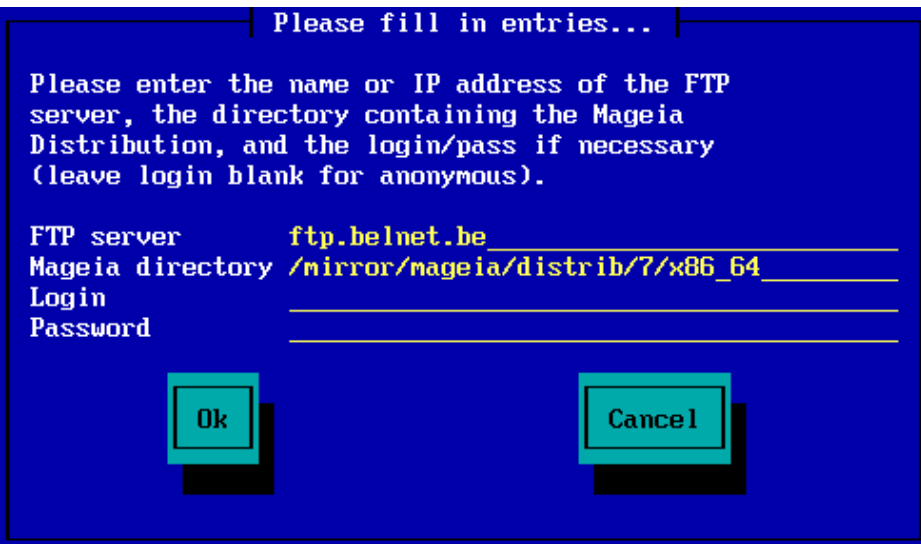

使使使使使使使使使使使使使 [Stage 2](#page-13-0) 使使使使使使使使使

# <span id="page-13-0"></span>*3. ## 2######*

使使使使使使使使使使使使使使使 使使使使使使使使使使使使使使使使使使使使使使使使使使使使使使使使使 tty2 使 Ctrl+Alt+F2使使使 Ctrl+Alt+Del使使使  $Xτρλ+Αλτ+Φ7$  #############

## <span id="page-13-1"></span>*3.1. #########*

- # Σελεχτ ψουρ πρεφερρεδ λανγυαγε, βψ φιρστ εξπανδινγ τηε λιστ φορ ψουρ χοντινεντ. Μαγεια ωιλλ uσε τηισ σελεχτιον δυρινγ τηε ινσταλλατιον ανδ φορ ψουρ ινσταλλεδ σψστεμ.
- # Iφ ιτ ισ λικελψ τηατ ψου (ορ οτηερσ) ωιλλ ρεθυιρε σεπεραλ λανγυαγεσ το βε ινσταλλεδ ον ψουρ σψστεμ, τηεν ψου σηουλδ υσε τηε Μυλτιπλε λανγυαγεσ οπτιον το αδδ τηεμ νοω. Ιτ ωιλλ βε διφφιγυλτ το αδδ εξτρα λανγυαγε συππορτ αφτερ ινσταλλατιον.

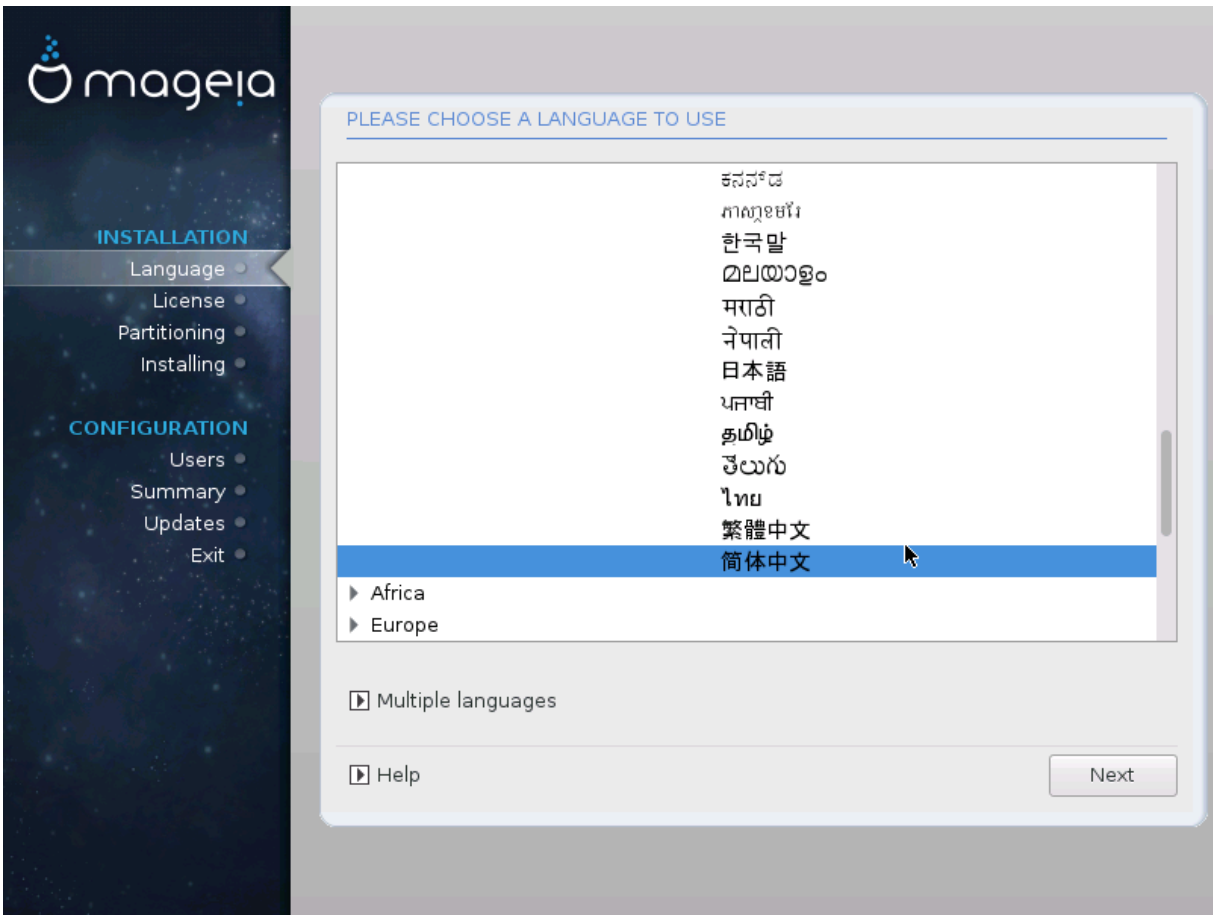

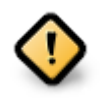

Eσεν ιφ ψου χηοοσε μορε τηαν ονε λανγυαγε, ψου μυστ φιρστ χηοοσε ονε ασ ψουρ πρεφερρεδ λανγυαγε φρομ τηε μαιν λιστ οφ λανγυαγεσ. Ιτ ωιλλ αλσο βε μαρκεδ ασ χηοσεν ιν τηε Μυλτιπλε λανγυαγεσ σχρεεν.

- # Iφ ψουρ κεψβοαρδ λανγυαγε ισ νοτ τηε σαμε ασ ψουρ πρεφερρεδ λανγυαγε, τηεν ιτ ισ αδωισαβλε το ινσταλλ τηε ρεθυιρεδ λανγυαγε φορ ψουρ κεψβοαρδ ασ ωελλ
- # Μαγεια υσεσ ΥΤΦ-8 (Υνιγοδε) συππορτ βψ δεφαυλτ. Τηισ μαψ βε δισαβλεδ ιν τηε Μυλτιπλε λανγυαγεσ σχρεεν ιφ ψου κνοω τηατ ιτ ισ ιναππροπριατε φορ ψουρ λανγυαγε. Δισαβλινγ ΥΤΦ-8 αππλιεσ το αλλ ινσταλλεδ λανγυαγεσ.
- # Ψου χαν χηανγε τηε λανγυαγε φορ ψουρ σψστεμ ποστ-ινσταλλατιον ιν τηε Μαγεια Χοντρολ Χεντερ # Σψστεμ # λοχαλιζατιον φορ ψουρ σψστεμ.

# <span id="page-15-0"></span>*3.2. ########*

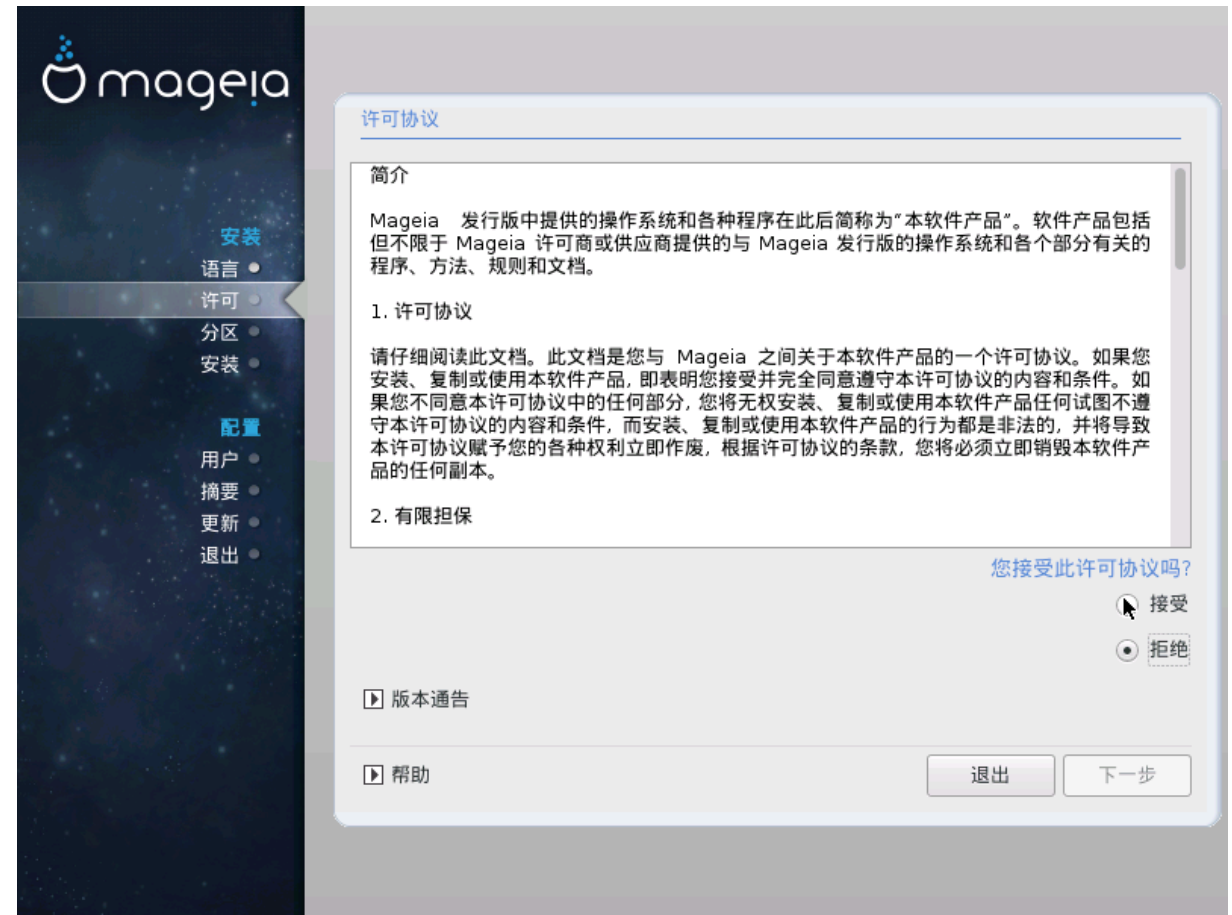

# *3.2.1. ####*

- # Βεφορε ινσταλλινγ Μαγεια, πλεασε ρεαδ τηε λιγενσε τερμσ ανδ χονδιτιονσ χαρεφυλλψ.
- # Τηεσε τερμσ ανδ χονδιτιονσ αππλψ το τηε εντιρε Μαγεια διστριβυτιον ανδ μυστ βε αχχεπτεδ βεφορε γου χαν χοντινυε.
- # Το προχεεδ, σιμπλψ σελεχτ Αχχεπτ ανδ τηεν χλιχκ ον Νεξτ

Ιφ ψου δεχιδε νοτ το αχχεπτ τηεσε χονδιτιονσ, τηεν ωε τηανκ ψου φορ ψουρ ιντερεστ ιν Μαγεια. Χλιχκινγ Θυιτ ωιλλ ρεβοοτ ψουρ χομπυτερ.

#### *3.2.2. ####*

Iμπορταντ ινφορματιον αβουτ τηισ παρτιγυλαρ Μαγεια ρελεασε γαν βε σιεωεδ βψ γλιγκινγ ον τηε Pελεασε Noτεσ βυττον.

# <span id="page-15-1"></span>*3.3. ##SCSI*

ΔρακΞ ωιλλ νορμαλλψ δετεχτ ηαρδ δισκσ χορρεχτλψ. Ηοωεσερ, ωιτη σομε ολδερ ΣΧΣΙ γοντρολλερσ ιτ μαψ βε υναβλε το δετερμινε τηε γορρεγτ δρισερσ το υσε ανδ συβσεθυεντλψ φαιλ το ρεχογνισε τηε δρισε.

Iφ ψουρ δεσιχε ισ νοτ ρεχογνισεδ, ψου ωιλλ νεεδ το μανυαλλψ τελλ ΔρακΞ ωηιχη ΣΧΣΙ δρισε(σ)  $\psi$ ου ηασε. ΔρακΞ σηουλδ τηεν βε αβλε το χονφιγυρε τηε δρισε(σ) χορρεχτλ $\psi$ .

# <span id="page-16-0"></span>*3.4. ######*

![](_page_16_Picture_95.jpeg)

# Ινσταλλ

Yσε τηισ οπτιον το περφορμ α φρεση ινσταλλατιον οφ Μαγεια. Τηισ ωιλλ φορματ τηε root  $\pi\alpha$ ρτιτιον (/), βυτ χαν πρεσερσε α πρε-εξιστινγ /home παρτιτιον (α δεδιχατεδ /ηομε παρτιτιον,  $\alpha$ τηερ τηαν βεινγ ινχορπορατεδ ωιτηιν τηε ροοτ (/) παρτιτιον ιτσελφ).

# Υπγραδε

Υσε τηισ οπτιον το υπγραδε αν εξιστινγ ινσταλλατιον οφ Μαγεια.

![](_page_16_Picture_7.jpeg)

Oνλψ υπγραδινγ φρομ α πρεσιουσ Μαγεια σερσιον τηατ ωασ στιλλ συππορτεδ ωηεν τηισ Ινσταλλερεσ σερσιον ωασ ρελεασεδ, ηασ βεεν τηορουγηλψ τεστεδ. Ιφ ψου ωαντ το υπγραδε α Μαγεια σερσιον τηατ ηασ ρεαχηεδ ιτσ #Ενδ Οφ Λιφε# τηεν ιτ ισ βεττερ το δο α #χλεαν# ινσταλλ ινστεαδ, ωηιλε πρεσερωινγ ψουρ /home παρτιτιον.

![](_page_16_Picture_9.jpeg)

Iφ ψου ηασε δισχοσερεδ τηατ ψου φοργοτ το σελεχτ αν αδδιτιοναλ λανγυαγε, ψου γαν ρετυρν φρομ τηε Ινσταλλ ορ Υπγραδε σχρεεν το τηε λανγυαγε χηοιχε σχρεεν βψ πρεσσινγ Χτρλ+Αλτ+Ηομε. Δο ΝΟΤ δο τηισ λατερ ιν τηε ινσταλλ.

# <span id="page-16-1"></span>*3.5. ##*

DrakX 使使使使使使使使使使使使使使使使使使使使使使使使使使使使使使使使使使使使使使

- 使 使使使使使使使使使使使使使使使使使使使使使使使使使使使使使使使使使使使使使使使使使使使使使使使使使使使使使使使使使使使使使使使使使[en.wikipedia.org/](http://en.wikipedia.org/wiki/Keyboard_layout) wiki/Κεψβοαρδ λαψουτ [ηττπ://εν.ωικιπεδια.οργ/ωικι/Κεψβοαρδ λαψουτ]
- # Ιφ ψουρ κεψβοαρδ ισνετ ιν τηε λιστ σηοων, χλιχκ ον Μορε το γετ α φυλλερ λιστ, ανδ σελεχτ your keyboard there.

![](_page_17_Picture_3.jpeg)

Aφτερ χησοσινγ α κεψβοαρδ φρομ τηε Μορε διαλογυε, ψουελλ ρετυρν το τηε φιρστ keyboard choice dialogue and it will seem as though a keyboard from that σχρεεν ωασ χηοσεν. Ψου χαν σαφελψ ιγνορε τηισ ανδ χοντινυε τηε ινσταλλατιον: τηε κεψβοαρδ χηοσεν φρομ τηε φυλλ λιστ ωιλλ βε αππλιεδ.

# Iφ ψου χηοοσε α κεψβοαρδ βασεδ ον νον-Λατιν χηαραχτερσ, ψου ωιλλ σεε αν εξτρα διαλογυε σχρεεν ασκινγ ηοω ψου ωουλδ πρεφερ το σωιτχη βετωεεν τηε Λατιν ανδ νον-Λατιν κεψβοαρδ λαψουτσ

# <span id="page-17-0"></span>*3.6. Partitioning*

# *3.6.1. Suggested Partitioning*

Iν τηισ σχρεεν ψου χαν σεε τηε χοντεντ οφ ψουρ ηαρδ δριπε(σ) αλονγ ωιτη τηε ΔρακΞ παρτιτιονινγ προποσαλσ φορ ωηερε το ινσταλλ Μαγεια.

Tηε αχτυαλ οπτιονσ απαιλαβλε φρομ τησσε σησων βελοω ωιλλ παρψ αχχορδινγ το τηε λαψουτ ανδ χοντεντ οφ ψουρ παρτιχυλαρ ηαρδ δρισε(σ).

![](_page_17_Picture_103.jpeg)

#### *Main Options*

# Υσε Εξιστινγ Παρτιτιονσ

使使使使使使使使使使使使使使使使使使使 Linux 使使使使使使使使使使使 Mageia 使使使使

 $#$  Υσε Φρεε Σπαγε

使使使使使使使使使使使使使使使使使使 Mageia 使使使使使使使使

# Υσε Φρεε Σπαχε ον α Ωινδοωσ Παρτιτιον

Iφ ψου ηαστε υνυσεδ σπαχε ον αν εξιστινγ Ωινδοωσ παρτιτιον, τηε ινσταλλερ μαψ οφφερ το υσε it. This γαν βε α υσεφυλ ωαν οφ μακινγ ροομ φορ νουρ νεω Μαγεια ινσταλλατιον, βυτ ισ α ρισκψ οπερατιον σο ψου σηουλδ μακε συρε ψου ηαπε βαχκεδ υπ αλλ ιμπορταντ φιλεσ!

Ωιτη τηισ οπτιον, τηε ινσταλλερ δισπλαψσ τηε ρεμαινινγ Ωινδοωσ παρτιτιον ιν λιγητ βλυε ανδ τηε προποσεδ Μαγεια παρτιτιον ιν δαρκ βλυε ωιτη τηειρ ιντενδεδ σιζεσ φυστ υνδερνεατη. Ψου ηασε τηε οπτιον το μοδιφψ τηεσε σιζεσ βψ χλιχκινγ ανδ δραγγινγ τηε γαπ βετωεεν βοτη παρτιτιονσ. Σεε τηε φολλοωινγ σχρεενσηοτ:

# Ερασε ανδ υσε Εντιρε Δισκ

Tηισ οπτιον ωιλλ αλλοχατε τηε εντιρε δρισε φορ Μαγεια

![](_page_18_Picture_9.jpeg)

Tηισ ωιλλ ερασε ΑΛΛ δατα ον τηε σελεχτεδ ηαρδ δρισε. Τακε χαρε! Iφ ψου ιντενδ το uσε παρτ οφ τηε δισκ φορ σομετηινγ ελσε, ορ ψου αλρεαδψ ηασε δατα ον τηε δρισε  $t$ ηατ ψου αρε νοτ πρεπαρεδ το λοσε, τηεν δο νοτ υσε τηισ οπτιον.

![](_page_18_Picture_11.jpeg)

使使使使 Windows 使使使使使使使使使使使使使clean使使使使使使使使使使 Windows 使使使使使使使使使使使使使使使使使使使使使使使使 使使使使使使使使使使使使使使使使使使使使使使使使使使使使使使使使使使使使使使使使使使使使使

# Χυστομ Δισκ Παρτιτιονινγ

使使使使使使使使使使使使使使使使使使使

Iφ ψου αρε νοτ υσινγ τηε Χυστομ δισκ παρτιτιονινγ οπτιον, τηεν τηε ινσταλλερ ωιλλ αλλοχατε τηε απαιλαβλε σπαχε αχχορδινγ το τηε φολλοωινγ ρυλεσ:

- # Iφ τηε τοταλ ασαιλαβλε σπαχε ισ λεσσ τηαν 50 ΓΒ, τηεν ονλψ ονε παρτιτιον ισ χρεατεδ. Τηισ ωιλλ βε τηε / (ροοτ) παρτιτιον.
- # Iφ τηε τοταλ απαιλαβλε σπαχε ισ γρεατερ τηαν 50 ΓΒ, τηεν τηρεε παρτιτιονσ αρε χρεατεδ
	- $# 6/19$  oφ τηε τοταλ ασαιλαβλε πλαγε ισ αλλογατεδ το / ωιτη α μαξιμυμ oφ 50 ΓΒ
	- $# 1/19$  ισ αλλοχατεδ το swap ωιτη α μαξιμυμ οφ 4 ΓΒ
	- $#$  τηε ρεστ (ατ λεαστ 12/19) ισ αλλοχατεδ το /home

Tηισ μεανσ τηατ φρομ 160 ΓΒ ορ γρεατερ ασαιλαβλε σπαχε, τηε ινσταλλερ ωιλλ χρεατε τηρεε παρτιτιονσ:

- $# 50$   $\Gamma B \phi op /$
- $#$  4  $\Gamma$ B dop swap
- $# \alpha v \delta \tau$ ηε ρεμαινδερ φορ /home

![](_page_19_Picture_1.jpeg)

Iφ ψου αρε υσινγ α ΥΕΦΙ σψστεμ, της ΕΣΠ (ΕΦΙ Σψστεμ Παρτιτιον) ωιλλ βε  $\alpha$ υτοματιχαλλψ δετεχτεδ - ορ χρεατεδ ιφ ιτ δοεσ νοτ εξιστ ψετ - ανδ μουντεδ ον /boot/ EFI. Τηε Χυστομ δισκ παρτιτιονινγ οπτιον ισ τηε ονλψ ονε τηατ αλλοωσ το χηεχκ ιτ ηασ βεεν χορρεχτλψ δονε.

Iφ ψου αρε υσινγ α Λεγαχψ (αλσο κνοων ασ ΒΙΟΣ) σψστεμ ωιτη α ΓΠΤ παρτιτιονεδ δισκ, ψου νεεδ το γρεατε α ΒΙΟΣ βοοτ παρτιτιον ιφ ιτ δοεσνετ αλρεαδψ εξιστ. Ιτ σηουλδ be about 1 MiB with no mount point. It can be created with the Installer, under Xυστομ δισκ παρτιτιονινγ, λικε ανψ οτηερ παρτιτιον. Βε συρε το σελεχτ #BIOΣ βοοτ παρτιτιον# φορ φιλεσψστεμ τψπε.

Σεε ΔισκΔρακε φορ ινφορματιον ον ηοω το προχεεδ.

![](_page_19_Picture_5.jpeg)

Σομε νεωερ δρισεσ αρε νοω υσινγ 4096 βψτε λογιχαλ σεχτορσ, ινστεαδ οφ τηε πρεσιουσ στανδαρδ οφ 512. Δυε το λαχκ οφ απαιλαβλε ηαρδωαρε, τηε παρτιτιονινγ τοολ υσεδ ιν τηε ινσταλλερ ηασ νοτ βεεν τεστεδ ωιτη συχη α δρισε.

Σομε ΣΣΔ δεσιχεσ νοω υσε αν ερασε βλοχκ σιζε οσερ 1 MB. Iφ ψου ηασε συχη α δεσιχε ωε συγγεστ τηατ ψου παρτιτιον τηε δρισε ιν αδσανχε, υσινγ αν αλτερνατισε παρτιτιονινγ τοολ λικε γπαρτεδ, ανδ το υσε τηε φολλοωινγ σεττινγσ:

 $#$  Αλιγν το = MιB

 $\#$  Φρεε σπαχε πρεχεδινγ (MιB) = 2

Aλσο μακε συρε αλλ παρτιτιονσ αρε χρεατεδ υσινγ αν εσεν νυμβερ οφ μεγαβψτεσ.

#### *3.6.2. #####*

![](_page_20_Picture_101.jpeg)

Hερε ψου σεε τηε Λινυξ παρτιτιονσ τηατ ηαπε βεεν φουνδ ον ψουρ χομπυτερ. Iφ ψου δονετ αγρεε with the ΔρακΞ συγγεστιονσ, ψου γαν γηανγε τηε μουντ ποιντσ ψουρσελφ.

- # Το τηε λεφτ οφ τηε δροπ-δοων μενυσ ισ α λιστ οφ απαιλαβλε παρτιτιονσ. Φορ εξαμπλε: sda ισ α  $\eta \alpha \rho \delta \delta$ ρισε – ανδ 5 ισ α παρτιτιον νυμβερ, φολλοωεδ βψ τηε (γαπαγιτψ, μουντ ποιντ, φιλεσψστεμ τψπε) οφ τηε παρτιτιον.
- # Iφ ψου ηασε σεσεραλ παρτιτιονσ, ψου χαν χηοοσε σαριουσ διφφερεντ μουντ ποιντσ φρομ τηε  $\delta$ ροπ δοων μενυ, συγη ασ /, /home ανδ /var. Ψου γαν επεν μακε ψουρ οων μουντ ποιντσ, φορ ινστανχε /video φορ α παρτιτιον ωηερε ψου ωαντ το στορε ψουρ φιλμσ, ορ περηαπσ /Data φορ αλλ ψουρ δατα φιλεσ.
- # Φορ ανψ παρτιτιονσ τηατ ψου δονετ νεεδ το μακε υσε οφ, ψου χαν λεαπε τηε μουντ ποιντ φιελδ βλανκ.

![](_page_20_Picture_7.jpeg)

Iφ ψου μακε ανψ χηανγεσ ηερε, ενσυρε ψου στιλλ ηασε α / (ροοτ) παρτιτιον.

![](_page_20_Picture_9.jpeg)

Iφ ψου αρε νοτ συρε ωηατ το χηοοσε, χλιχκ Πρεσιουσ το γο βαχκ ανδ τηεν τιχκ Χυστομ δισκ παρτιτιονινγ, ωηερε ψου χαν χλιχκ ον α παρτιτιον το σεε ιτσ τψπε ανδ σιζε.

Iφ ψου αρε συρε τηε μουντ ποιντσ αρε χορρεχτ, χλιχκ ον Νεξτ, ανδ χηοοσε ωηετηερ ψου ονλψ ωαντ το φορματ τηε παρτιτιον συγγεστεδ βψ ΔρακΞ, ορ μορε.

*3.6.3. #########*

![](_page_21_Picture_42.jpeg)

- # Χλιχκ ον Πρεσιουσ ιφ ψου αρε ατ αλλ υνσυρε αβουτ ψουρ χηοιχε.
- $#$  Χλιχκ ον Νεξτ το προχεεδ ιφ ψου αρε συρε τηατ ιτ ισ ΟΚ το ερασε επερψ παρτιτιον, επερψ οπερατινγ σψστεμ ανδ αλλ δατα τηατ μιγητ βε ον τηατ ηαρδ δισκ.

# <span id="page-22-0"></span>*3.6.4. Custom Disk Partitioning with DiskDrake*

![](_page_22_Picture_128.jpeg)

- # Μοδιφψ τηε λαψουτ οφ ψουρ δισκ(σ) ηερε. Ψου γαν ρεμοσε ορ γρεατε παρτιτιονσ, γηανγε τηε  $\phi$ ιλεσψστεμ ορ σιζε οφ α παρτιτιον ανδ εσεν σιεω τηειρ δεταιλσ βεφορε ψου σταρτ.
- # Τηερε ισ α ταβ ατ τηε τοπ φορ επερψ δετεχτεδ ηαρδ δισκ (ορ οτηερ στοραγε δεπιχε, λικε α ΥΣΒ  $\kappa$ εψ). Iv τηε σχρεενσηοτ αβοσε τηερε αρε τωο ασαιλαβλε δεσιχεσ: sda ανδ sdb.
- # Φορ αλλ οτηερ αχτιονσ: χλιχκ ον τηε δεσιρεδ παρτιτιον φιρστ. Τηεν σιεω ιτ, ορ χηοοσε α  $\phi$ ίλεσψστεμ ανδ α μουντ ποιντ, ρεσίζε ιτ ορ ωιπε ιτ. Εξπερτ μοδε προσιδεσ μορε οπτιονσ συγη  $\alpha$ σ το λαβελ (ναμε) α παρτιτιον, ορ το χηοοσε α παρτιτιον τψπε.
- # Χοντινυε υντιλ ψου ηασε αδφυστεδ εσερψτηινγ το ψουρ σατισφαχτιον, τηεν χλιχκ Δονε ωηεν wouse ρεαδψ.
	- 1. Take χαρε ωιτη τηε Χλεαρ αλλ οπτιον, υσε ιτ ονλψ ιφ ψου αρε συρε ψου ωαντ το ωιπε αλλ παρτιτιονσ ον τηε σελεχτεδ στοραγε δεσιχε.
	- 2. It you with to use evypwation on youp / acptition you wot enture that you  $n\alpha$  σε α σεπαρατε /boot παρτιτιον. Τηε ενχρψπτιον οπτιον φορ τηε /boot παρτιτιον μυστ NOT βε σετ, οτηερωισε ψουρ σψστεμ ωιλλ βε υνβοοταβλε.

![](_page_22_Picture_9.jpeg)

- # Ιφ ψου αρε ινσταλλινγ Μαγεια ον α ΥΕΦΙ σψστεμ, γηεγκ τηατ αν ΕΣΠ (ΕΦΙ Σψστεμ Παρτιτιον) ισ πρεσεντ ανδ χορρεχτλψ μουντεδ ον /boot/ΕFI. Σεε Φιγυρε 1 βελοω.
- # Iφ ψου αρε ινσταλλινγ Μαγεια ον α Λεγαχψ/ΓΠΤ σψστεμ, χηεχκ τηατ α ΒΙΟΣ βοοτ παρτιτιον ισ πρεσεντ ανδ οφ τηε χορρεχτ τψπε. Σεε Φιγυρε 2 βελοω.

<span id="page-23-0"></span>![](_page_23_Picture_16.jpeg)

*# 3. EFI System Partition*

<span id="page-23-1"></span>*# 4. BIOS boot partition*

*3.6.5. ###*

![](_page_24_Picture_50.jpeg)

Hερε ψου χαν χηοοσε ωηιχη παρτιτιον(σ) ψου ωιση το φορματ. Ανψ δατα ον παρτιτιονσ νοτ μαρκεδ φορ φορματτινγ ωιλλ βε πρεσερωεδ.

Υσυαλλψ, ατ λεαστ τηε παρτιτιονσ τηατ ΔρακΞ σελεχτεδ νεεδ το βε φορματτεδ.

Χλιχκ ον Αδωανχεδ το χηοοσε τηε παρτιτιονσ ψου ωαντ το χηεχκ φορ σο-χαλλεδ βαδ βλοχκσ

![](_page_24_Picture_6.jpeg)

Ιφ ψουερε νοτ συρε ψου ηασε μαδε τηε ριγητ χηοιχε, ψου χαν χλιχκ ον Πρεσιουσ, αγαιν ον Πρεσιουσ ανδ τηεν ον Χυστομ το γετ βαχκ το τηε μαιν σχρεεν, ωηερε ψου χαν χηοοσε το σιεω δεταιλσ οφ ψουρ παρτιτιονσ.

Ωηεν ψου αρε χονφιδεντ αβουτ τηε σελεχτιονσ, χλιχκ ον Νεξτ το χοντινυε.

# <span id="page-25-0"></span>*3.7. Software*

# *3.7.1. Media Selection*

#### *3.7.1.1. Supplemental Installation Media*

![](_page_25_Picture_90.jpeg)

Τηισ σχρεεν σηοωσ ψου τηε λιστ οφ αλρεαδψ ρεχογνισεδ ρεποσιτοριεσ. Ψου χαν αδδ οτηερ σουρχεσ φορ παχκαγεσ, λικε αν οπτιχαλ-δισχ ορ α ρεμοτε σουρχε. Τηε σουρχε σελεχτιον δετερμινεσ ωηιχη παχκαγεσ ωιλλ βε απαιλαβλε δυρινγ τηε συβσεθυεντ στεπσ.

#################################

- 1. Χηροσινγ ανδαχτισατινγ τηε νετωρρκ, ιφ νοτ αλρεαδψ υπ.
- 2. Σελεχτινγ α μιρρορ ορ σπεχιφψινγ α ΥΡΛ (σερψ φιρστ εντρψ). Βψ σελεχτινγ α μιρρορ, ψου  $\eta$ ασε αγγεσσ το τηε σελεγτιον οφ αλλ ρεποσιτοριεσ μαναγεδ βψ Μαγεια, λικε τηε Νονφρεε, τηε Ταιντεδ ρεποσιτοριεσ ανδ τηε Υπδατεσ. Ωιτη τηε ΥΡΛ, ψου γαν δεσιγνατε α σπεγιφιγ ρεποσιτορψ ορ ψουρ οων ΝΦΣ ινσταλλατιον.

![](_page_25_Picture_9.jpeg)

Iφ ψου αρε υπδατινγα 64-βιτ ινσταλλατιον ωηιχη μαψ χονταιν σομε 32-βιτ παχκαγεσ, it iσ αδωίσεδ το υσε τηισ σχρεεν το αδδ αν ονλινε μιρρορ βψ σελεχτινγ ονε οφ τηε Netwook προτογολσ ηερε. Τηε 64-βιτ ΔςΔ ΙΣΟ ονλψ γονταινσ 64-βιτ ανδ νοαργη παχκαγεσ, ιτ ωιλλ νοτ βε αβλε το υπδατε τηε 32-βιτ παχκαγεσ. Ηοωεσερ, αφτερ αδδινγ  $\alpha$ ν ονλινε μιρρορ, τηε ινσταλλερ ωιλλ φινδ τηε νεεδεδ 32-βιτ παγκαγεσ τηερε.

#### *3.7.1.2. Available Media*

![](_page_26_Picture_80.jpeg)

使使使使使使使使使使使使使使使使使使使使使使使使使使使使使使使使使使使使使使使使使使使使使使使使使使使

- 使 Core 使使使使使使使使使使使使使使使使使使使使使使
- # Τηε Νονφρεε ρεποσιτορψ ινχλυδεσ παχκαγεσ τηατ αρε φρεε-οφ-χηαργε, i.ε. Μαγεια μαψ pεδιστριβυτε τηεμ, βυτ τηεψ χονταιν χλοσεδ-σουρχε σοφτωαρε (ηενχε τηε ναμε - Νονφρεε). Φορ εξαμπλε τηισ ρεποσιτορψ ινχλυδεσ νςιδια ανδ ΑΜΔ γραπηιχσ χαρδ προπριεταρψ δρισερσ,  $\phi$ ιρμωαρε φορ παριουσ ΩιΦι χαρδσ, ετχ.
- # Τηε Ταιντεδ ρεποσιτορψ ινχλυδεσ παχκαγεσ ρελεασεδ υνδερ α φρεε λιχενσε. Τηε μαιν χριτερια φορ πλαχινγ παχκαγεσ ιν τηισ ρεποσιτορψ ισ τηατ τηεψ μαψ ινφρινγε πατεντσ ανδ χοπψριγητ λαωσ ιν σομε χουντριεσ, ε.γ. μυλτιμεδια χοδεχσ νεεδεδ το πλαψ σαριουσ αυδιο/σιδεο φιλεσ; παχκαγεσ νεεδεδ το πλαψ χομμερχιαλ σιδεο ΔςΔεσ, ετχ.

#### *3.7.2. ######*

Σομε χηοιχεσ μαδε ηερε ωιλλ οπεν οτηερ σχρεενσ ωιτη ρελατεδ οπτιονσ.

Aφτερ τηε σελεχτιον στεπ(σ), ψου ωιλλ σεε α σλιδεσηοω δυρινγ τηε ινσταλλατιον οφ ρεθυιρεδ παχκαγεσ. Τηε σλιδεσηοω χαν βε δισαβλεδ βψ πρεσσινγ τηε Δεταιλσ βυττον.

![](_page_27_Picture_1.jpeg)

- $#$  Хηοοσε ωηετηερ ψου πρεφερ το υσε τηε ΚΔΕ Πλασμα ορ ΓΝΟΜΕ δεσκτοπ ενωιρονμεντ. Βοτη  $\chi$ ομε ωιτη α φυλλ σετ οφ υσεφυλ αππλιχατιονσ ανδ τοολσ.
- # Σελεχτ Χυστομ ιφ ψου δο νοτ ωιση το υσε ειτηερ (ορ, αχτυαλλψ υσε βοτη) οφ τηεσε, ορ ιφ ψου wavt το μοδιφψ τηε δεφαυλτ σοφτωαρε χηοιχεσ φορ τηεσε δεσκτοπ ενωιρονμεντσ. Τηε ΛΞΔΕ δεσκτοπ, φορ ινστανχε, ισ λιγητερ τηαν τηε πρεσιουσ τωο, σπορτινγ λεσσ εψε χανδψ ανδ ηασινγ φεωερ παχκαγεσ ινσταλλεδ βψ δεφαυλτ.

#### <span id="page-28-1"></span>*3.7.3. ######*

![](_page_28_Picture_118.jpeg)

Παχκαγεσ αρε αρρανγεδ ιντο χομμον γρουπσ, το μακε χηοοσινγ ωηατ ψου νεεδ ον ψουρ σψστεμ  $\alpha$  λοτ εασιερ. Τηε γρουπσ αρε φαιρλψ σελφ εξπλανατορψ, ηοωεσερ μορε ινφορματιον αβουτ τηε γοντεντ οφ εαγη ισ απαιλαβλε ιν τοολ–τιπσ ωηιγη βεγομε πισιβλε ασ τηε μουσε ισ ηοπερεδ οπερ τηεμ.

- # Ωορκστατιον
- $#$  Σερωερ
- # Γραπηιχαλ Ενωιρονμεντ
- # Ινδισιδυαλ Παχκαγε Σελεχτιον: ψου χαν υσε τηισ οπτιον το μανυαλλψ αδδ ορ ρεμοσε παχκαγεσ

Σεε <u>Μινιμαλ Ινσταλλ</u> φορ ινστρυχτιονσ ον ηοω το δο α μινιμαλ ινσταλλ (ωιτηουτ ορ ωιτη Ξ & Iχε $\Omega$ M).

#### <span id="page-28-0"></span>*3.7.4. ####*

Μινιμαλ Ινσταλλατιον ισ ιντενδεδ φορ τηοσε ωιτη σπεχιφιχ υσεσ ιν μινδ φορ Μαγεια, συχη ασ α σερωερ ορ α σπεχιαλισεδ ωορκστατιον. Ψου ωιλλ προβαβλψ υσε τηισ οπτιον χομβινεδ ωιτη τηε Ινδισιδυαλ παχκαγε σελεχτιον οπτιον το φινε-τυνε ψουρ ινσταλλατιον. Σεε Χηροσε Παχκαγεσ T<sub>pss</sub>.

# Ψου χαν χηοοσε α Μινιμαλ Ινσταλλατιον βψ δε–σελεχτινγ εσερψτηινγ ιν τηε Παχκαγε Γρουπ Σελεχτιον σχρεεν, σεε Χηροσε Παχκαγε Γρουπσ.

Iφ δεσιρεδ, ψου χαν αδδιτιοναλλψ τιχκ τηε Ινδισιδυαλ παχκαγε σελεχτιον οπτιον ιν τηε σαμε σχρεεν.

# Iφ ψου χηοοσε τηισ ινσταλλατιον μετηοδ, τηεν τηε ρελεσαντ σχρεεν (σεε σχρεενσηοτ βελοω) wiλλ οφφερ ψου α φεω υσεφυλ εξτρασ το ινσταλλ, συχη ασ δοχυμεντατιον ανδ #Ξ#.

Iφ τηε Ωιτη Ξ οπτιον ισ σελεχτεδ, τηεν ΙχεΩΜ (α λιγητωειγητ δεσκτοπ ενωιρονμεντ) ωιλλ αλσο βε ινχλυδεδ.

Tηε βασιχ δοχυμεντατιον ισ προσιδεδ ιν τηε φορμ οφ #μαν# ανδ #ινφο# παγεσ. Iτ χονταινσ τηε μαν παγεσ φρομ τηε Δινυξ Δοχυμεντατιον Προφεχτ [ηττπ://ωωω.τλδπ.οργ/μανπαγεσ/μαν.ητμλ] ανδ τηε  $\Gamma$ NY γορευτιλσ [ηττπ://ωωω.γνυ.οργ/σοφτωαρε/γορευτιλσ/μανυαλ/] ινφο παγεσ.

![](_page_29_Picture_4.jpeg)

## <span id="page-30-0"></span>*3.7.5. #######*

![](_page_30_Picture_34.jpeg)

Hερε ψου χαν αδδ ορ ρεμοσε ανψ εξτρα παχκαγεσ το χυστομιζε ψουρ ινσταλλατιον.

Αφτερ ηασινγ μαδε ψουρ χηοιχε, ψου χαν χλιχκ ον τηε φλοππψ ιχον ατ τηε βοττομ οφ τηε παγε το σασε ψουρ χηοιχε οφ παχκαγεσ (σασινγ το α ΥΣΒ κεψ ωορκσ, τοο). Ψου χαν τηεν υσε τηισ φιλε το ινσταλλ τηε σαμε παχκαγεσ ον ανοτηερ σψστεμ, βψ πρεσσινγ τηε σαμε βυττον δυρινγ ινσταλλ ανδ χηοοσινγ το λοαδ ιτ.

# <span id="page-31-0"></span>*3.8. User Management*

![](_page_31_Picture_98.jpeg)

#### *3.8.1. ######root ######*

It ισ αδωισαβλε φορ αλλ Μαγεια ινσταλλατιονσ το σετ α superuser (Αδμινιστρατορ) πασσωορδ, υσυαλλψ χαλλεδ τηε ροοτ πασσωορδ ιν Λινυξ. Ασ ψου τψπε α πασσωορδ ιντο τηε τοπ βοξ α σηιελδ ωιλλ χηανγε φρομ ρεδ-το-ψελλοω-το-γρεεν δεπενδινγ ον τηε στρενγτη οφ τηε πασσωορδ. Α γρεεν  $\sigma$ ηιελδ σηρωσ ψου αρε υσινγ α στρονγ πασσωορδ. Ψου νεεδ το ρεπεατ τηε σαμε πασσωορδ ιν τηε βοξ υνδερνεατη, το χηεχκ τηατ τηε φιρστ εντρψ ωασ νοτ μιστψπεδ.

<span id="page-31-1"></span>![](_page_31_Picture_5.jpeg)

Aλλ πασσωορδσ αρε χασε-σενσιτισε. Ιτ ισ βεστ το υσε α μιξτυρε οφ λεττερσ (υππερ ανδ λοωερ χασε), νυμβερσ ανδ οτηερ χηαραχτερσ ιν α πασσωορδ.

#### *3.8.2. #####*

 $A\delta\delta$  α Yσερ ηερε. Α ρεγυλαρ υσερ ηασ φεωερ πρισιλεγεσ τηαν τηε superuser (ροοτ), βυτ ενουγη το υσε τηε Ιντερνετ, οφφιχε αππλιχατιονσ ορ πλαψ γαμεσ ανδ ανψτηινγ ελσε τηε απεραγε υσερ μιγητ υσε α χομπυτερ φορ.

#  $I\chi$ ov

Χλιχκ ον τηισ βυττον ιφ ψου ωαντ το χηανγε τηε υσερεσ ιχον

使 Real Name

Ινσερτ τηε υσερεσ ρεαλ ναμε ιντο τηισ τεξτ βοξ

#### $#$  Λογιν Ναμε

Εντερ τηε υσερ λογιν ναμε ορ λετ ΔρακΞ υσε α σερσιον οφ τηε υσερεσ ρεαλ ναμε. Τηε λογιν ναμε ισ χασε-σενσιτισε.

# Πασσωορδ

Tyπε iv τηε υσερ πασσωορδ. Thepe iσ α σηιελδ ατ τηε ενδ οφ τηε τεξτ βοξ τηατ ινδιγατεσ τηε στρενγτη οφ τηε πασσωορδ. (Σεε αλσο ##)

Πασσωορδ (αγαιν): Ρετψπε τηε υσερ πασσωορδ. ΔρακΞ ωιλλ χηεχκ τηατ ψου ηασε νοτ μιστψπεδ τηε πασσωορδ.

![](_page_32_Picture_6.jpeg)

Aνψ υσερσ αδδεδ ωηιλε ινσταλλινγ Μαγεια, ωιλλ ηαπε α ηομε διρεχτορψ τηατ ισ βοτη ρεαδ ανδ ωριτε προτεχτεδ (υμασκ=0027)

 $\Psi$ ου γαν αδδ ανψ εξτρα νεεδεδ υσερσ iν τηε Χονφιγυρατιον - Συμμαρψ στεπ δυρινγ τηε ινσταλλ. Χηοοσε Υσερ μαναγεμεντ.

##############################

#### *3.8.3. User Management (advanced)*

Tηε Αδωανχεδ οπτιον αλλοωσ ψου το εδιτ φυρτηερ σεττινγσ φορ τηε υσερ ψου αρε αδδινγ.

- # Σηελλ: Τηισ δροπ-δοων λιστ αλλοωσ ψου το χηανγε τηε σηελλ απαιλαβλε το ανψ υσερ ψου  $\alpha\delta\delta\epsilon\delta$  iv τηε πρεσιουσ σχρεεν. Οπτιονσ αρε Bash, Dash ανδ Sh
- # Υσερ ΙΔ: Ηερε ψου χαν σετ τηε υσερ ΙΔ φορ ανψ υσερ ψου αδδεδ ιν τηε πρεσιουσ σχρεεν. Ιφ ψου αρε υνσυρε ωηατ τηε πυρποσε οφ τηισ ισ, τηεν λεασε ιτ βλανκ.
- # Γρουπ ΙΔ: Τηισ λετσ ψου σετ τηε γρουπ ΙΔ. Αγαιν, ιφ υνσυρε, λεαπε ιτ βλανκ.

# <span id="page-33-0"></span>*3.9. Graphical Configuration*

### <span id="page-33-1"></span>*3.9.1. #########*

![](_page_33_Picture_113.jpeg)

No ματτερ ωηιχη γραπηιχαλ ενσιρονμεντ (αλσο κνοων ασ δεσκτοπ ενσιρονμεντ) ψου χηοσε φορ τηισ ινσταλλ οφ Μαγεια, τηεψ αρε αλλ βασεδ ον α γραπηιχαλ υσερ ιντερφαχε σψστεμ χαλλεδ X Window System, ορ σιμπλψ #Ξ#. Σο ιν ορδερ φορ ΚΔΕ Πλασμα, ΓΝΟΜΕ, ΛΞΔΕ ορ ανψ οτηερ  $\gamma$ ραπηιχαλ ενωιρονμεντ το ωορκ ωελλ, τηε φολλοωινγ #Ξ# σεττινγσ νεεδ το βε χορρεχτ.

Xηοοσε τηε αππροπριατε σεττινγσ μανυαλλψ ιφ ψου τηινκ τηε δεταιλσ αρε ινχορρεχτ, ορ ιφ νονε αρε σηρων.

# Γραπηιχ Χαρδ

Iφ ψου νεεδ το, ψου χαν σελεχτ α σπεχιφιχ χαρδ φρομ τηισ εξπανδαβλε λιστ. Σεε ##3.9.2## ### ##3####(########)#

# Movitop

Yου χαν χηοοσε Πλυγ av Πλαψ, ιφ αππλιχαβλε, ορ χηοοσε ψουρ μονιτορ φρομ τηε ςενδορ ορ Γενεριχ λιστσ. Χηοοσε Χυστομ ιφ ψου πρεφερ το μανυαλλψ σετ τηε ηοριζονταλ ανδ περτιχαλ  $\beta$ εφρεση ρατεσ οφ ψουρ μονιτορ. Σεε  $\frac{\mu}{\mu}$ 3.9.3  $\frac{\mu}{\mu}$   $\frac{\mu}{\mu}$ 

# Ρεσολυτιον

Tηε ρεσολυτιον ανδ χολορ δεπτη οφ ψουρ μονιτορ χαν βε σετ ηερε.

 $#$  Tεστ

The τεστ βυττον δοεσ νοτ αλωαψσ αππεαρ δυρινγ ινσταλλ. Iφ τηε οπτιον ισ τηερε, ανδ ψου τεστ youp σεττινγσ, γου σηουλδ βε ασκεδ το χονφιρμ τηατ γουρ σεττινγσ αρε χορρεχτ. Iφ γου ανσωερ  $\Psi$ εσ, τηε σεττινγσ ωιλλ βε κεπτ. Ιφ ψου δονετ σεε ανψτηινγ, ψουελλ ρετυρν το τηε χονφιγυρατιον σχρεεν ανδ βε αβλε το ρεχονφιγυρε εσερψτηινγ υντιλ τηε τεστ ρεσυλτ ισ σατισφαχτορψ. Iφ τηε τεστ οπτιον ισ νοτ απαιλαβλε, τηεν μακε συρε ψουρ σεττιννσ αρε ον τηε σαφε σιδε.

#### # Οπτιονσ

Hερε ψου χαν χηροσε το εναβλε ορ δισαβλε σαριουσ οπτιονσ.

![](_page_34_Picture_4.jpeg)

The is a plok of δαμαγινγα μονιτορ ιφ ψου χηροσε ρεφρεση ρατεσ τηατ αρε ουτσιδε τηε φρεθυενχψ ρανγε οφ τηατ μονιτορ. Τηισ αππλιεσ το ολδερ XPT δισπλαψσ: μοδερν μονιτορσ ωιλλ ρεφεχτ αν υνσυππορτεδ φρεθυενχψ ανδ νορμαλλψ εντερ στανδβψ μοδε.

# <span id="page-34-0"></span>*3.9.2. ####X###(#######)*

![](_page_34_Picture_105.jpeg)

DrakX 使使使使使使使使使使使使使使使使使使使使使使使使使使使使

使使使使使使使使使使使使使使使使使使使使使使使使使使使使使使使使使

 $#$   $\text{c}$ ενδορ

- $#$  τηεν τηε μακε οφ ψουρ χαρδ
- $# \alpha v \delta \tau$ ηε μοδελ οφ χαρδ

Iφ ψου χαννοτ φινδ ψουρ χαρδ ιν τηε σενδορ λιστσ (βεχαυσε ιτεσ νοτ ψετ ιν τηε δαταβασε ορ ιτεσ  $\alpha$ ν ολδερ χαρδ) ψου μαψ φινδ α συιταβλε δρισερ ιν τηε Ξοργ χατεγορψ, ωηιχη προσιδεσ μορε τηαν 40 γενεριχ ανδ οπεν σουρχε σιδεο χαρδ δρισερσ. Iφ ψου στιλλ χανετ φινδ α σπεχιφιχ δρισερ φορ ψουρ χαρδ τηερε ισ τηε οπτιον οφ υσινγ τηε ςΕΣΑ δρισερ ωηιχη προσιδεσ βασιχ χαπαβιλιτιεσ.

![](_page_35_Picture_2.jpeg)

Bε αωαρε τηατ ιφ ψου σελεχτ αν ινχομπατιβλε δρισερ ψου μαψ ονλψ ηασε αχχεσσ το τηε Χομμανδ Λινε Ιντερφαχε

Σομε σιδεο χαρδ μανυφαχτυρερσ προσιδε προπριεταρψ δρισερσ φορ Λινυξ ωηιχη μαψ ονλψ βε απαιλαβλε ιν τηε Νονφρεε ρεποσιτορψ ανδ ιν σομε γασεσ ονλψ φρομ τηε γαρδ μανυφαγτυρερσε ωεβσιτεσ. Τηε Νονφρεε ρεποσιτορψ νεεδσ το βε εξπλιχιτλψ εναβλεδ το αχχεσσ τηεμ. Ιφ ψου διδνετ  $\epsilon$ ναβλε it πρεσιουσλψ, ψου σηουλδ δο τηισ αφτερ ψουρ φιρστ ρεβοοτ.

#### <span id="page-35-0"></span>*3.9.3. #######*

DrakX 使使使使使使使使使使使使使使使使使使使使使使使使使使使使

![](_page_35_Picture_7.jpeg)

Σελεχτινγ α μονιτορ ωιτη διφφερεντ χηαραχτεριστιχσ χουλδ δαμαγε ψουρ μονιτορ ορ video hardware. Please don't try something without knowing what you are doing. Ιφ ιν δουβτ γου σηουλδ χονσυλτ γουρ μονιτορ δοχυμεντατιον.

![](_page_35_Picture_85.jpeg)

使使使 This option allows you to set two critical parameters: the vertical refresh ρατε ανδ τηε ηοριζονταλ σψνχ ρατε. ζερτιχαλ ρεφρεση δετερμινεσ ηοω οφτεν τηε σχρεεν ισ ρεφρεσηεδ ανδ ηοριζονταλ σψνχ ισ τηε ρατε ατ ωηιχη σχαν λινεσ αρε δισπλαψεδ.

使使使使使使使使使使使使使使使使使使使使使使使使使使使使使使使使使使使使使使使使使使使使使使

Πλυγεν Πλαψ Τηισ ισ τηε δεφαυλτ οπτιον ανδ αυτοματιχαλλψ τριεσ το δετερμινε τηε μονιτορ τψπε φρομ τηε μονιτορ δαταβασε.

- Vendor 使使使使使使使使使使使使使使使使使使使使使使使使使使使使使使使使使使
- # Μανυφαχτυρερ
- # Μονιτορ μοδελ
- Γενεριχ Σελεχτινγ τηισ γρουπ ωιλλ λιστ νεαρλψ 30 δισπλαψ χονφιγυρατιονσ συχη ασ 1024ξ768  $\approx$  60Hζ ανδ ινχλυδεσ φλατ-πανελ δισπλαψσ ασ υσεδ ιν λαπτοπσ. Τηισ ισ οφτεν α γοοδ μονιτορ σελεχτιον γρουπ ιφ ψου νεεδ το υσε τηε  $\zeta$ ΕΣΑ χαρδ δρισερ ωηεν ψουρ σιδεο hαρδωαρε χαννοτ βε δετερμινεδ αυτοματιχαλλψ. Ονχε αγαιν ιτ μαψ βε ωισε το βε γονσερωατιωε ιν ψουρ σελεγτιονσ.

# <span id="page-36-0"></span>*3.10. Bootloader*

## *3.10.1. Grub2*

#### *Grub2 on Legacy MBR/GPT systems*

- # ΓΡΥΒ2 (ωιτη ορ ωιτηουτ γραπηιχαλ μενυ) ωιλλ βε υσεδ εξχλυσισελψ ασ τηε βοοτλοαδερ φορ α Λεγαγψ/ΜΒΡ ορ Λεγαγψ/ΓΠΤ σψστεμ.
- # Βψ δεφαυλτ, α νεω βοοτλοαδερ ωιλλ βε ωριττεν ιντο ειτηερ τηε MBP (Μαστερ Βοοτ Ρεχορδ) οφ  $\psi$ ουρ φιρστ ηαρδ δρισε ορ ιν τηε ΒΙΟΣ βοοτ παρτιτιον.

#### *Grub2-efi on UEFI systems*

- #  $\Gamma$ PYB2-εφι ωιλλ βε υσεδ εξγλυσισελψ ασ τηε βοοτλοαδερ φορ α ΥΕΦΙ σψστεμ.
- $\#$  By δεφαυλτ, α νεω βοοτλοαδερ (Γρυβ2-εφι) ωιλλ βε ωριττεν ιντο τηε ΕΣΠ (ΕΦΙ Σψστεμ Παρτιτιον).

Iφ τηερε αρε αλρεαδψ ΥΕΦΙ-βασεδ οπερατινγ σψστεμσ ινσταλλεδ ον ψουρ γομπυτερ (Ωινδοωσ 8 φορ εξαμπλε), τηε Μαγεια ινσταλλερ ωιλλ δετεχτ τηε εξιστινγ ΕΣΠ χρεατεδ βψ Ωινδοωσ ανδ αδδ  $\gamma$ ρυβ2-εφι το ιτ. Iφ νο ΕΣΠ εξιστσ, τηεν ονε ωιλλ βε χρεατεδ. Αλτηουγη ιτ ισ ποσσιβλε το ηασε  $\sigma$ επεραλ ΕΣΠσ, ονλψ ονε ισ ρεθυιρεδ, ωηατεπερ τηε νυμβερ οφ οπερατινγ σψστεμσ ψου ηαπε.

# *3.10.2. Bootloader Setup*

#### *3.10.2.1. #########*

![](_page_37_Picture_117.jpeg)

使 Bootloader to use

Tηισ φεατυρε ισ ονλψ απαιλαβλε το Λεγαχψ MBP/BIOΣ σψστεμσ. Υσερσ οφ ΥΕΦΙ σψστεμσ ωιλλ νοτ σεε τηισ οπτιον ηερε.

 $#$  Boot δεσιγε

Δονετ χηανγε τηισ υνλεσσ ψου ρεαλλψ κνοω ωηατ ψου αρε δοινγ

# Δελαψ βεφορε βοοτινγ τηε δεφαυλτ ιμαγε

Tηισ τεξτ βοξ λετσ ψου σετ α δελαψ, ιν σεχονδσ, βεφορε τηε δεφαυλτ οπερατινγ σψστεμ ισ σταρτεδ υπ.

# Σεχυριτψ

Tηισ αλλοωσ ψου το σετ α πασσωορδ φορ τηε βοοτλοαδερ. Τηισ μεανσ α υσερναμε ανδ  $\pi\alpha$ σσωορδ ωιλλ βε ρεθυιρεδ ωηεν βοοτινγ ιν ορδερ το σελεχτ α βοοτινγ εντρψ ορ χηανγε σεττινγσ. Tηισ ισ οπτιοναλ, ανδ μοστ πεοπλε αρε νοτ λικελψ το ηαπε α νεεδ φορ ιτ. Τηε υσερναμε ισ root  $\alpha$ νδ τηε πασσωορδ ισ τηε ονε γηοσεν ηερεαφτερ.

# Πασσωορδ

Χηοοσε α πασσωορδ φορ τηε βοοτλοαδερ (οπτιοναλ)

# Πασσωορδ (αγαιν)

Pετψπε τηε πασσωορδ ανδ ΔρακΞ ωιλλ χηεχκ τηατ ιτ ματχηεσ ωιτη τηε ονε σετ αβο<del>ω</del>ε

#### Αδωανγεδ

# Εναβλε ΑΧΠΙ

AXΠΙ (Αδωανχεδ Χονφιγυρατιον ανδ Ποωερ Ιντερφαχε) ισ α στανδαρδ φορ ποωερ μαναγεμεντ. Ιτ χαν σασε ενεργψ βψ στοππινγ υνυσεδ δεσιχεσ. Δεσελεχτινγ ιτ χουλδ βε υσεφυλ ιφ, φορ εξαμπλε,  $\psi$ νουρ χομπυτερ δοεσ νοτ συππορτ ΑΧΠΙ ορ ιφ ψου τηινκ τηε ΑΧΠΙ ιμπλεμεντατιον μιγητ χαυσε σομε προβλεμσ (φορ ινστανχε ρανδομ ρεβοοτσ ορ σψστεμ λοχκυπσ).

# Εναβλε ΣΜΠ

Tηισ οπτιον εναβλεσ/δισαβλεσ σψμμετριχ μυλτιπροχεσσινγ φορ μυλτι-χορε προχεσσορσ

# Εναβλε ΑΠΙΧ

Eναβλινγ τηισ γισεσ τηε οπερατινγ σψστεμ αχχεσσ το τηε Αδσανχεδ Προγραμμαβλε Iντερρυπτ Χοντρολλερ. ΑΠΙΧ δεσιχεσ περμιτ μορε χομπλεξ πριοριτψ μοδελσ, ανδ Αδσανχεδ ΙΡΘ (Ιντερρυπτ Ρεθυεστ) μαναγεμεντ.

# Εναβλε Λογαλ ΑΠΙΧ

Hερε ψου χαν σετ Λοχαλ ΑΠΙΧ, ωηιχη μαναγεσ αλλ εξτερναλ ιντερρυπτσ φορ α σπεχιφιχ προχεσσορ ιν αν ΣΜΠ σψστεμ

#### *3.10.2.2. Bootloader Configuration*

# Δεφαυλτ

Tηε οπερατινγ σψστεμ το βε σταρτεδ υπ βψ δεφαυλτ.

# Αππενδ

Thiσ οπτιον λετσ ψου πασσ ινφορματιον το τηε κερνελ ορ τελλ τηε κερνελ το γισε ψου μορε ινφορματιον ασ ιτ βοοτσ.

 $# \Pi$ ροβε φορειγν ΟΣ

Iφ ψου αλρεαδψ ηασε οτηερ οπερατινγ σψστεμσ ινσταλλεδ, Μαγεια αττεμπτσ το αδδ τηεμ το ψουρ νεω Μαγεια βοοτ μενυ. Ιφ ψου δονετ ωαντ τηισ βεηαπιουρ, τηεν υντιχκ τηε Προβε Φορειγν ΟΣ οπτιον.

Αδωανγεδ

# ςιδεο μοδε

Thio σετσ τηε σχρεεν σιζε ανδ χολουρ δεπτη το βε υσεδ βψ τηε βοοτ μενυ. Iφ ψου χλιχκ τηε δοων-τριανγλε ψου ωιλλ βε οφφερεδ οτηερ σιζε ανδ χολουρ δεπτη οπτιονσ.

 $#$  Δο νοτ τουχη ΕΣΠ ορ MBP

Σελεχτ τηισ οπτιον ιφ ψου δονετ ωαντ α βοοταβλε Μαγεια, βυτ ωουλδ ρατηερ χηαιν-λοαδ ιτ  $\phi$ ρομ ανοτηερ ΟΣ. Ψου ωιλλ γετ α ωαρνινγ τηατ τηε βοοτλοαδερ ισ μισσινγ. Χλιγκ Οκ ιφ ψου αρε συρε ψου υνδερστανδ τηε ιμπλιχατιονσ, ανδ ωιση το προχεεδ.

# *3.10.3. Other Options*

#### *3.10.3.1. ########*

The εξαγτ προγεδυρε φορ αδδινγ Μαγεια το αν εξιστινγ βοοτλοαδερ ισ βεψονδ τηε σγοπε οφ τηισ δοχυμεντατιον. Ηοωεσερ ιν μοστ χασεσ ιτ ωιλλ ινσολσε ρυννινγ τηε ρελεσαντ βοοτλοαδερ ινσταλλατιον προγραμ, ωηιγη σηουλδ δετεγτ Μαγεια ανδ αυτοματιγαλλψ αδδ αν εντρψ φορ ιτ ιν τηε βοοτλοαδερ μενυ. Σεε τηε δοχυμεντατιον φορ τηε ρελε<del>ω</del>αντ οπερατινγ σψστεμ.

#### *3.10.3.2. Installing Without a Bootloader*

 $\Omega$ ηιλε γου χαν οπτ το ινσταλλ Μαγεια ωιτηουτ α βοοτλοαδερ (σεε σεχτιον 2.1 Αδσανχεδ), τηισ ισ νοτ ρεχομμενδεδ υνλεσσ ψου αβσολυτελψ κνοω ωηατ ψου αρε δοινγ, ασ ωιτηουτ σομε φορμ οφ βοοτλοαδερ ψουρ οπερατινγ σψστεμ ωιλλ βε υναβλε το σταρτ.

#### *3.10.3.3. ##########*

To δο τηισ ψου νεεδ το μανυαλλψ εδιτ /βοοτ/γρυβ2/χυστομ.χφγ ορ υσε τηε σοφτωαρε γρυβ- $\gamma$ υστομιζερ τοολ ινστεαδ (απαιλαβλε iν τηε Μαγεια ρεποσιτοριεσ).

![](_page_39_Picture_8.jpeg)

-0000000-6

Φορ μορε ινφορματιον, σεε: ηττπσ://ωικι.μαγεια.οργ/εν/Γρυβ2-εφι ανδ Μαγεια

# <span id="page-39-0"></span>*3.11. Configuration Summary*

ΔρακΞ πρεσεντσ α προποσαλ φορ τηε χονφιγυρατιον οφ ψουρ σψστεμ δεπενδινγ ον τηε χηοιχεσ ψου μαδε ανδ ον τηε ηαρδωαρε δετεχτεδ. Ψου χαν χηεχκ τηε σεττινγσ ηερε ανδ χηανγε τηεμ ιφ ψου ωαντ βψ πρεσσινγ Χονφιγυρε.

Ασ α γενεραλ ρυλε, ιτ ισ ρεχομμενδεδ τηατ ψου αχχεπτ τηε δεφαυλτ σεττινγσ υνλεσσ:

# ############

使 使使使使使使使使使使使使使使

# σομε οτηερ φαχτορ μεντιονεδ ιν τηε δεταιλεδ σεχτιονσ βελοω ισ αν ισσυε

#### *3.11.1. ####*

# Τιμεζονε

ΔρακΞ σελεχτσ α τιμεζονε φορ ψου, δεπενδινγ ον ψουρ πρεφερρεδ λανγυαγε. Ψου χαν χηανγε ιτ ιφ νεεδεδ. Σεε αλσο Χονφιγυρε Τιμεζονε

 $#$  Χουντρψ / Ρεγιον

Iφ τηε σελεχτεδ χουντρψ ισ ωρονγ, ιτ ισ σερψ ιμπορταντ τηατ ψου χορρεχτ τηε σεττινγ. Σεε Σελεγτ Χουντοψ

# Βοοτλοαδερ

ΔρακΞ προποσαλ φορ τηε βοοτλοαδερ σεττινγ

Δο νοτ χηανγε ανψτηινγ, υνλεσσ ψου κνοω ηοω το χονφιγυρε ΓΡΥΒ2. Φορ μορε ινφορματιον, σεε **Βοοτλοαδερ** 

# Υσερ μαναγεμεντ

Ψου χαν αδδ εξτρα υσερσ ηερε. Τηεψ ωιλλ εαχη βε αλλοχατεδ τηειρ οων /home διρεχτοριεσ.

# Σερωιγεσ

Σψστεμ σερσιχεσ ρεφερ το τηοσε σμαλλ προγραμσ ωηιχη ρυν ιν τηε βαχκγρουνδ (δαεμονσ). Tηισ τοολ αλλοωσ ψου το εναβλε ορ δισαβλε χερταιν προχεσσεσ.

Ψου σηουλδ χηεχκ χαρεφυλλψ βεφορε χηανγινγ ανψτηινγ ηερε - α μιστακε μαψ πρεσεντ ψουρ χομπυτερ φρομ οπερατινγ χορρεχτλψ. Φορ μορε ινφορματιον, σεε <u>Χονφιγυρε Σερσιχεσ</u>

- *3.11.2. ####*
	- # Κεψβοαρδ

Χονφιγυρε ψουρ κεψβοαρδ λαψουτ αχχορδινγ το ψουρ λοχατιον, λανγυαγε ανδ τψπε οφ κεψβοαρδ.

![](_page_40_Picture_9.jpeg)

使使使使使使使使使使使使使使使使使使使使使使使使使使使使使使使使使使使使使使使使使使使

使 Mouse

使使使使使使使使使使使使使使使使使使使使使使使

# Σουνδ χαρδ

Tηε ινσταλλερ ωιλλ υσε τηε δεφαυλτ δρισερ ιφ ονε ισ ασαιλαβλε.

Iφ τηερε ισ νο αχτυαλ δεφαυλτ δρισερ φορ ψουρ σουνδ χαρδ, τηερε μαψ βε οτηερ ποσσιβλε  $\alpha\lambda$ τερνατισε δρισερσ ασαιλαβλε το χηροσε φρομ. Iφ τηισ ισ τηε χασε, βυτ γου τηινκ τηε ινσταλλερ ηασ νοτ μαδε τηε μοστ αππροπριατε χηοιχε, ψου χαν χλιχκ ον Αδωανχεδ το μανυαλλψ σπεχιφψ α δρισερ.

# Γραπηιχαλ ιντερφαχε

Tηισ σεχτιον αλλοωσ ψου το χονφιγυρε ψουρ γραπηιχσ χαρδ(σ) ανδ δισπλαψσ. Φορ μορε information, see [使使3.9.1使使 使使使使使使使使使使使](#page-33-1)

![](_page_41_Picture_89.jpeg)

# *3.11.3. ### Internet ##*

#### # Νετωορκ

Ψου χαν χονφιγυρε ψουρ νετωορκ ηερε, βυτ φορ νετωορκ χαρδσ ωιτη νον-φρεε δρισερσ ιτ ισ βεττερ το δο τηατ αφτερ ρεβοοτ, υσινγ τηε Μαγεια Χοντρολ Χεντερ, ιφ ψου ηαπε νοτ ψετ εναβλεδ τηε Νονφρεε μεδια ρεποσιτοριεσ.

![](_page_41_Picture_5.jpeg)

Ωηεν ψου αδδ α νετωορκ χαρδ, δο νοτ φοργετ το σετ ψουρ φιρεωαλλ το μονιτορ τηατ ιντερφαχε ασ ωελλ.

#### # Προξιεσ

A Προξψ Σερσερ αχτσ ασ αν ιντερμεδιαρψ βετωεεν ψουρ χομπυτερ ανδ τηε ωιδερ Ιντερνετ. Τηισ σεχτιον αλλοωσ ψου το χονφιγυρε ψουρ χομπυτερ το υτιλιζε α προξψ σερσιχε.

 $\gamma$ ου μαψ νεεδ το χονσυλτ ψουρ σψστεμσ αδμινιστρατορ το οβταιν τηε παραμετερσ ψου νεεδ το εντερ ηερε.

# *3.11.4. ##*

# Σεχυριτψ Λεσελ

Tηε Σεχυριτψ λεσελ φορ ψουρ χομπυτερ, ιν μοστ χασεσ τηε δεφαυλτ σεττινγ (Στανδαρδ) ισ αδεθυατε φορ γενεραλ υσε. Σελεχτ τηε οπτιον ωηιχη βεστ συιτσ ψουρ υσαγε.

#### # Φιρεωαλλ

The φιρεωαλλ αλλοωσ ψου το μαναγε ωηιχη νετωορκ χοννεχτιονσ αρε αλλοωεδ ον ψουρ χομπυτερ. Τηε σαφε ανδ σεχυρε δεφαυλτ ισ το αλλοω ZEPO ινβουνδ χοννεχτιονσ. Τηισ δοεσ νοτ στοπ ψου χοννεχτινγ ουτβουνδ ανδ υσινγ ψουρ χομπυτερ νορμαλλψ.

 $\Pi$ λεασε βε αωαρε τηατ τηε Iντερνετ ισ α ηιγη ρισκ νετωορκ ωηερε τηερε αρε χοντινυουσ aττεμπτσ το προβε ανδ ατταγκ σψστεμσ. Επεν σεεμινγλψ #σαφε# γοννεγτιονσ συγη ασ ΙΧΜΠ (φορ πινγ) ηασε βεεν υσεδ ασ χοσερτ δατα χηαννελσ φορ εξφιλτρατινγ δατα βψ μαλιχιουσ περσονσ.

Φορ μορε ινφορματιον, σεε Φιρεωαλλ.

![](_page_42_Picture_5.jpeg)

# <span id="page-42-0"></span>*3.12. Locale*

## <span id="page-42-1"></span>*3.12.1. ####*

![](_page_42_Picture_80.jpeg)

# Χηοοσε ψουρ τιμεζονε βψ χηοοσινγ ψουρ χουντρψ, ορ α χιτψ χλοσε το ψου ιν τηε σαμε τιμεζονε.

Iv τηε νεξτ σχρεεν ψου χαν χηοοσε το σετ ψουρ ηαρδωαρε χλοχκ το λοχαλ τιμε ορ το ΓΜΤ, αλσο κνοων ασ ΥΤΧ.

![](_page_43_Picture_94.jpeg)

使使使使使使使使使使使使使使使使使使使使使使使使使使使使使使使 UTC/GMT使

#### <span id="page-43-0"></span>*3.12.2. ########/##*

- # Σελεχτ ψουρ χουντρψ ορ ρεγιον. Τηισ ισ ιμπορταντ φορ αλλ κινδσ οφ σεττινγσ, λικε τηε χυρρενχψ ανδ ωιρελεσσ ρεγυλατορψ δομαιν. Σεττινγ τηε ωρονγ χουντρψ χαν λεαδ το βεινγ υναβλε το υσε α Ωιρελεσσ νετωρρκ.
- $\#$  Iφ ψουρ χουντρψ ισνετ iv τηε λιστ, χλιχκ τηε Οτηερ Χουντριεσ οπτιον ανδ χηοοσε ψουρ χουντρψ / ρεγιον τηερε.

![](_page_43_Picture_6.jpeg)

Iφ ψουρ χουντρψ ισ ονλψ ιν τηε Οτηερ Χουντριεσ λιστ, αφτερ χλιχκινγ ΟΚ ιτ μαψ σεεμ τηατ α γουντρψ φρομ τηε μαιν λιστ ωασ γηοσεν. Δεσπιτε τηισ, ΔρακΞ ωιλλ αγτυαλλψ αππλψ ψουρ χηοιχε.

*3.12.2.1. ###*

Iv τηε Οτηερ Χουντριεσ σχρεεν ψου χαν αλσο σελεχτ αν ινπυτ μετηοδ (ατ τηε βοττομ οφ τηε λιστ). Ινπυτ μετηοδο αλλοω υσερσ το ινπυτ μυλτιλινγυαλ χηαραχτερσ (Χηινεσε, θαπανεσε, Κορεαν, ετχ). IBυσ ισ τηε δεφαυλτ ινπυτ μετηοδ, σο υσερσ σηουλδ νοτ νεεδ το χονφιγυρε ιτ μανυαλλψ. Oτηερ ινπυτ μετηοδσ (ΣΧΙΜ, ΓΧΙΝ, ΗΙΜΕ, ετχ) αλσο προσιδε σιμιλαρ φυνχτιονσ ανδ χαν βε ινσταλλεδ ιφ ψου αδδεδ HTTΠ/ΦΤΠ μεδια βεφορε παγκαγε σελεγτιον.

![](_page_43_Picture_10.jpeg)

Iφ ψου μισσεδ τηε ινπυτ μετηοδ σετυπ δυρινγ ινσταλλατιον, ψου χαν αχχεσσ ιτ ποστινσταλλ σια Χονφιγυρε ψουρ Χομπυτερ # Σψστεμ, ορ βψ ρυννινγ λοχαλεδρακε ασ ροοτ.

# <span id="page-44-0"></span>*3.13. ####*

![](_page_44_Picture_39.jpeg)

Hερε ψου χαν χηοοσε ωηιχη σερωιχεσ σηουλδ σταρτ ωηεν ψου βοοτ ψουρ σψστεμ.

- # Χλιχκ ον α τριανγλε το εξπανδ α γρουπ το αλλ τηε ρελεσαντ σερσιχεσ. Τηε σεττινγσ ΔρακΞ χησσε αρε υσυαλλψ γοοδ.
- 使 使使使使使使使使使使使使使使使使使使使使使使使使使使使

使使使使使使使使使使使使使使使使使使使使使使

# <span id="page-45-0"></span>*3.14. ####*

![](_page_45_Picture_32.jpeg)

使使使使使使使使使使使使使使使使使使使使使使使使

Υσυαλλψ, Υνι<br/>σερσαλ # Ανψ $\Pi\Sigma/2$ ανδ ΥΣΒ μιχε ισ α γοοδ χη<br/>οιχε.

Σελεχτ Υνισερσαλ # Φορχε εσδεσ το χονφιγυρε τηε βυττονσ τηατ δο νοτ ωορκ ον α μουσε ωιτη σιξ ορ μορε βυττονσ.

# <span id="page-46-0"></span>*3.15. ####*

![](_page_46_Picture_63.jpeg)

Τηισ σχρεεν σηοωσ τηε δεταιλσ οφ τηε σουνδ χαρδ δρισερ χηοσεν φορ ψου βψ τηε ινσταλλερ, ανδ τηισ δρισερ σηουλδ ωορκ ωιτηουτ προβλεμσ.

Hoωεσερ, ιφ ψου ενχουντερ ανψ ισσυεσ ποστ-ινσταλλ, τηεν ρυν δρακσουνδ ορ σταρτ τηισ τοολ  $\pi$ ια Μαγεια Χοντρολ Χεντερ # Ηαρδωαρε # Σουνδ Χονφιγυρατιον. Τηεν, ιν τηε draksound ορ Σουνδ Χονφιγυρατιον σχρεεν, χλιχκ ον Τρουβλεσηοοτινγ το φινδ υσεφυλ αδωιχε αβουτ ηοω το σολωε τηε προβλεμ.

# *3.15.1. ##*

Iφ τηερε ισ νο αχτυαλ δεφαυλτ δρισερ φορ ψουρ σουνδ χαρδ, τηερε μαψ βε οτηερ ποσσιβλε  $\alpha\lambda$ τερνατισε δρισερσ ασαιλαβλε το χηοοσε φρομ. Ιφ τηισ ισ τηε χασε, βυτ ψου τηινκ τηε ινσταλλερ ηασ νοτ μαδε τηε μοστ αππροπριατε χηοιχε, ψου χαν χλιχκ ον Αδωανχεδ το μανυαλλψ σπεχιφψ α δρισερ.

# <span id="page-47-0"></span>*3.16. ####*

![](_page_47_Picture_81.jpeg)

Πλεασε χηοοσε τηε δεσιρεδ σεχυριτψ λεωελ

Στανδαρδ ισ τηε δεφαυλτ, ανδ ρεχομμενδεδ σεττινγ φορ τηε απεραγε υσερ.

Σεχυρε ωιλλ χρεατε α ηιγηλψ προτεχτεδ σψστεμ - φορ ινστανχε ιφ τηε σψστεμ ισ το βε υσεδ ασ α πυβλιχ σερωερ.

#### Σεχυριτψ Αδμινιστρατορ

Tηισ ιτεμ αλλοωσ ψου το χονφιγυρε αν εμαιλ αδδρεσσ το ωηιχη τηε σψστεμ ωιλλ σενδ σεγυριτψ αλερτ μεσσαγεσ ωηεν ιτ δετεγτσ σιτυατιονσ ωηιγη ρεθυιρε νοτιφιγατιον το α σψστεμ αδμινιστρατορ.

A γοοδ, ανδ εασψ-το-ιμπλεμεντ, χηοιχε ισ το εντερ <υσερ> ελοχαληοστ - ωηερε <υσερ> ισ τηε λογιν ναμε οφ τηε υσερ το ρεχεισε τηεσε μεσσαγεσ.

![](_page_47_Picture_9.jpeg)

The σψστεμ σενδσ συχη μεσσαγεσ ασ Υνιξ Μαιλσποολ μεσσαγεσ, νοτ ασ  $\forall$ ορδιναρψ $\forall$ ΣΜΤΠ μαιλ: τηισ υσερ μυστ τηερεφορε βε χονφιγυρεδ φορ ρεχεισινγ συχη μαιλ!

Iτ ωιλλ αλωαψσ βε ποσσιβλε το αδφυστ ψουρ σεχυριτψ σεττινγσ ποστ-ινσταλλ ιν τηε Σεχυριτψ σεχτιον οφ τηε Μαγεια Χοντρολ Χεντερ.

# <span id="page-48-0"></span>*3.17. Firewall*

Tηισ σεχτιον αλλοωσ ψου το χονφιγυρε σομε σιμπλε φιρεωαλλ ρυλεσ: τηεψ δετερμινε ωηιχη τψπε oφ μεσσαγε φρομ τηε Ιντερνετ ωιλλ βε αχχεπτεδ βψ τηε ταργετ σψστεμ. Τηισ, ιν τυρν, αλλοωσ τηε χορρεσπονδινγ σερωιχεσ ον τηε σψστεμ το βε αχχεσσιβλε φρομ τηε Ιντερνετ.

Iv τηε δεφαυλτ σεττινγ (νο βυττον ισ χηεχκεδ), νο σερσιχε οφ τηε σψστεμ ισ αχχεσσιβλε φρομ τηε  $v$ ετωορκ. Τηε Εσερψτηινγ (νο φιρεωαλλ) οπτιον εναβλεσ αχχεσσ το αλλ σερσιχεσ οφ τηε μαχηινε αν οπτιον τηατ δοεσ νοτ μακε μυχη σενσε ιν τηε χοντεξτ οφ τηε ινσταλλερ σινχε ιτ ωουλδ χρεατε α τοταλλψ υνπροτεχτεδ σψστεμ. Ιτσ περιταβλε υσε ισ ιν τηε χοντεξτ οφ τηε Μαγεια Χοντρολ Χεντερ (ωηιχη υσεσ τηε σαμε ΓΥΙ λαψουτ) φορ τεμποραριλψ δισαβλινγ τηε εντιρε σετ οφ φιρεωαλλ ρυλεσ φορ τεστινγ ανδ δεβυγγινγ πυρποσεσ.

Aλλ οτηερ οπτιονσ αρε μορε ορ λεσσ σελφ-εξπλανατορψ. Ασ αν εξαμπλε, ψου ωιλλ εναβλε τηε  $XY\Pi\Sigma$  σερσερ ιφ ψου ωαντ πριντερσ ον ψουρ μαγηινε το βε αγγεσσιβλε φρομ τηε νετωορκ.

#### Αδωανγεδ

The Αδσανγεδ οπτιον οπενσ α ωινδοω ωηερε ψου γαν εναβλε α σεριεσ οφ σερσιγεσ βψ τψπινγ α λιστ οφ #χουπλεσ# (βλανκ σεπαρατεδ)

#### <πορτ-νυμβερ>/<προτοχολ>

 $-\langle \pi \rho \rho \tau - \nu \nu \mu \beta \epsilon \rho \rangle$  ισ τηε παλυε οφ τηε πορτ ασσιγνεδ το τηε σερπιχε ψου ωαντ το εναβλε (ε.γ. 873 φορ τηε ΡΣΨΝΧ σερωιχε) ασ δεφινεδ ιν ΡΦΧ-433;

 $-\langle \pi \rho \sigma \sigma \sigma \chi_0 \rangle$  is ove oo TXII op YAII - τηε ιντερνετ προτοχολ τηατ ισ υσεδ βψ τηε σερσιχε.

Φορ ινστανχε, τηε εντρψ φορ εναβλινγ αχχεσσ το τηε ΡΣΨΝΧ σερσιχε τηερεφορε ισ 873/τχπ.

Iv χασε α σερσιγε ισ ιμπλεμεντεδ το υσε βοτη προτοχολσ, ψου σπεχιφψ 2 χουπλεσ φορ τηε σαμε  $\pi$ opt.

# <span id="page-49-0"></span>*3.18. ##*

![](_page_49_Picture_43.jpeg)

Σινχε τηισ σερσιον οφ Μαγεια ωασ ρελεασεδ, σομε παχκαγεσ ωιλλ ηασε βεεν υπδατεδ ορ ιμπροσεδ.

- # Σελεχτ Ψεσ ιφ ψου ωιση το δοωνλοαδ ανδ ινσταλλ τηεμ
- # Σελεχτ Νο ιφ ψου δονετ ωαντ το δο τηισ νοω, ορ ιφ ψου αρενετ χοννεχτεδ το τηε Ιντερνετ
- # Πρεσσ Νεξτ το χοντινυε

## <span id="page-50-0"></span>*3.19. ##*

![](_page_50_Picture_106.jpeg)

Ψου ηασε φινισηεδ ινσταλλινγ ανδ χονφιγυρινγ Μαγεια ανδ ιτ ισ νοω σαφε το ρεμοσε τηε ινσταλλατιον μεδιυμ ανδ ρεβοοτ ψουρ χομπυτερ.

Aφτερ ρεβοοτινγ, ψου χαν υσε τηε βοοτλοαδερ σχρεεν το χηοοσε ωηιχη οπερατινγ σψστεμ το σταρτ ( $\phi$  τηερε αρε μορε τηαν ονε ον ψουρ χομπυτερ).

 $\#$ #################### Μαγεια#

Evoow!

 $\cot \omega$ ww.mageia.org/ev/ [ηττπ://www.mageia.org/ev/] is you ηασε ανψ θυεστιονσ ορ ωαντ το γοντριβυτε το Μαγεια

#### <span id="page-50-1"></span>*3.20. ##Mageia*

If Mageia didn't convince you or you can't install it correctly - in short you want get rid oφ it - τηατ ισ ψουρ ριγητ ανδ Μαγεια αλσο γισεσ ψου τηε ποσσιβιλιτψ το υνινσταλλ. Τηισ ισ νοτ τρυε φορ εσερψ οπερατινγ σψστεμ.

Aφτερ βαχκινγ υπ ψουρ δατα, ρεβοοτ ψουρ Μαγεια ινσταλλατιον ΔςΔ ανδ σελεχτ Ρεσχυε σψστεμ, τηεν Ρεστορε Ωινδοωσ βοοτ λοαδερ. Ατ τηε νεξτ βοοτ, ψου ωιλλ ονλψ ηαπε Ωινδοωσ, ωιτη νο οπτιον το χηοοσε ψουρ Μαγεια οπερατινγ σψστεμ.

Iv Ωινδοωσ, το ρεχοσερ τηε σπαχε υσεδ βψ Μαγεια παρτιτιονσ: χλιχκ ον Σταρτ # Χοντρολ Πανελ #  $A\delta\mu\iota\nu\iota\sigma\tau\rho\alpha\tau\iota\varpi\epsilon$  Τοολσ # Χομπυτερ Μαναγεμεντ # Στοραγε # Δισκ Μαναγεμεντ. Ψου ωιλλ ρεχογνισε α Μαγεια παρτιτιον βεχαυσε τηεψ αρε λαβελεδ Unknown, ανδ αλσο βψ τηειρ σιζε ανδ πλαχε ον τηε δισκ. Ριγητ-γλιγκ ον εαγη οφ τηεσε παρτιτιονσ ανδ σελεγτ Δελετε το φρεε υπ τηε σπαγε.

Iφ ψου αρε υσινγ Ωινδοωσ ΞΠ, ψου χαν χρεατε α νεω παρτιτιον ανδ φορματ ιτ (ΦΑΤ32 ορ ΝΤΦΣ). Ιτ ωιλλ τηεν γετ α παρτιτιον λεττερ.

Ιφ ψου ηασε ςιστα ορ 7, ψου ηασε ονε μορε ποσσιβιλιτψ, ψου χαν εξτενδ τηε εξιστινγ παρτιτιον τηατ ισ ατ τηε λεφτ οφ τηε φρεεδ σπαχε. Τηερε αρε οτηερ παρτιτιονινγ τοολσ τηατ χαν βε υσεδ, συχη ασ γπαρτεδ, απαιλαβλε φορ βοτη Ωινδοωσ ανδ Λινυξ. Ασ αλωαψσ, ωηεν γηανγινγ παρτιτιονσ, βε σερψ χαρεφυλ το βαχκ υπ ανψτηινγ ιμπορταντ το ψου.